# Dell Inspiron 5423 Manual do Proprietário

Modelo do computador: Inspiron 5423 Modelo regulamentar: P35G | Tipo regulamentar: P35G001

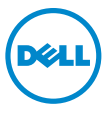

## Notas, Avisos e Advertências

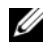

 $\mathscr{U}$  NOTA: Uma NOTA fornece informações importantes para ajudar a utilizar melhor o computador.

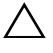

AVISO: Um AVISO indica potenciais danos do hardware ou perda de dados e explica como evitar o problema.

ADVERTÊNCIA: Uma ADVERTÊNCIA alerta para a possibilidade de danos materiais, ferimentos pessoais ou morte.

2012 - 10 Rev. A01

\_\_\_\_\_\_\_\_\_\_\_\_\_\_\_\_\_\_\_\_

<sup>© 2012</sup> Dell Inc.

Marcas comerciais utilizadas neste documento: Dell™, o logótipo DELL e Inspiron™ são marcas comerciais da Dell Inc.; Microsoft®, Windows® e o logótipo do botão Iniciar do Windows são marcas comerciais ou marcas registadas da Microsoft Corporation nos Estados Unidos e/ou noutros países; Bluetooth® é uma marca registada propriedade da Bluetooth SIG, Inc. e é utilizada pela Dell sob licença.

## Conteúdo

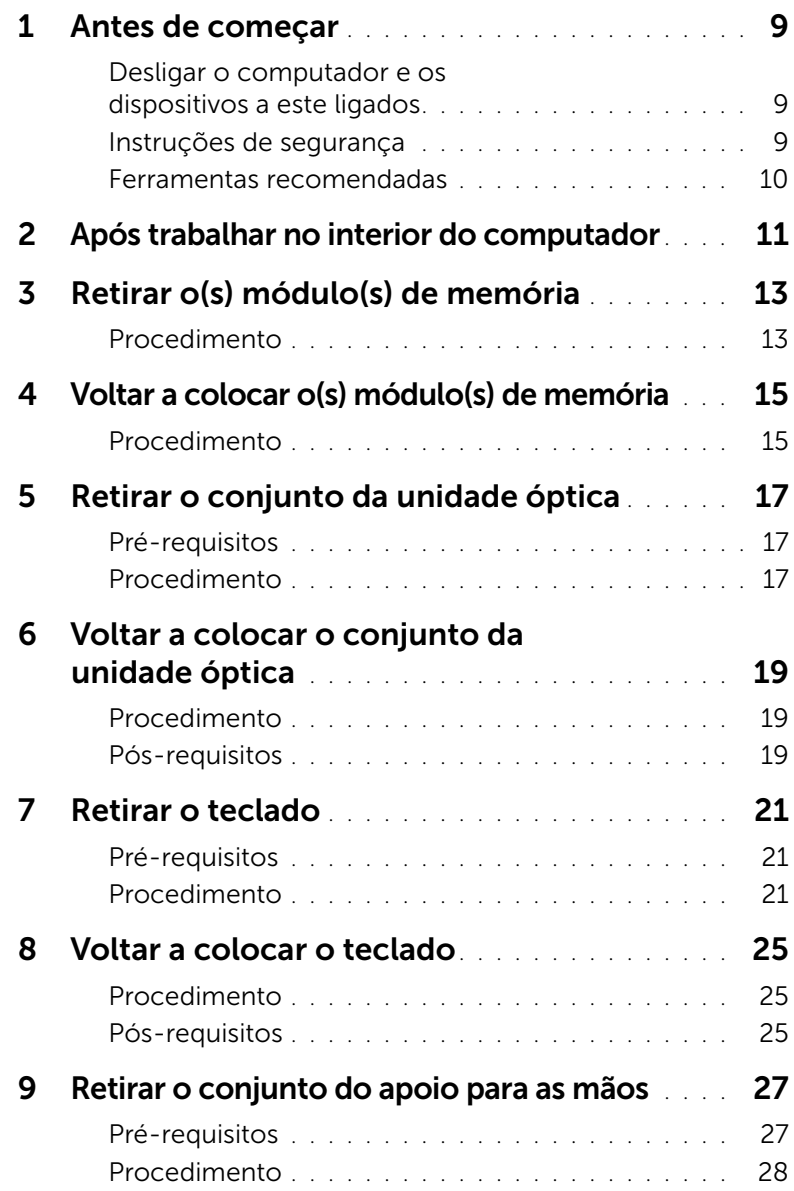

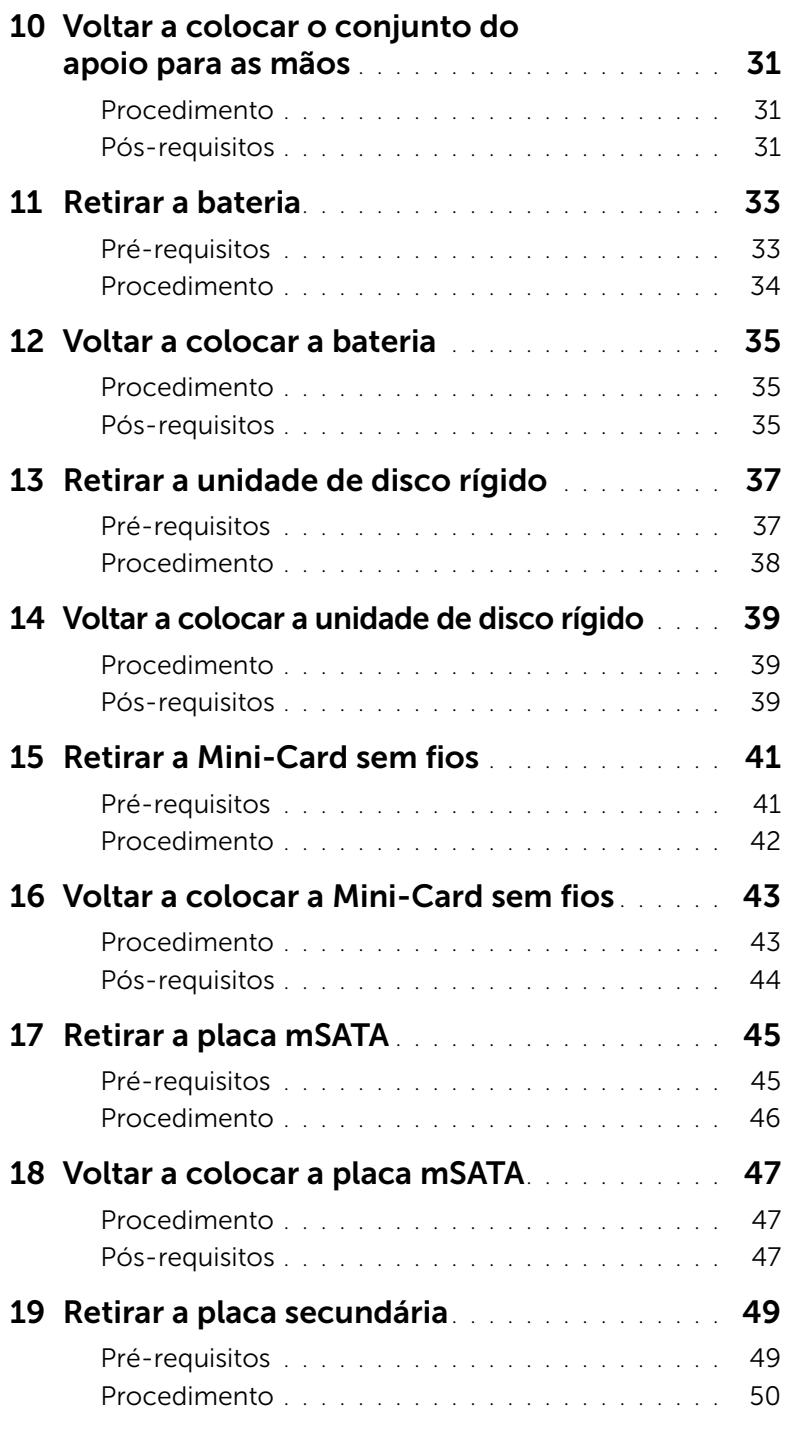

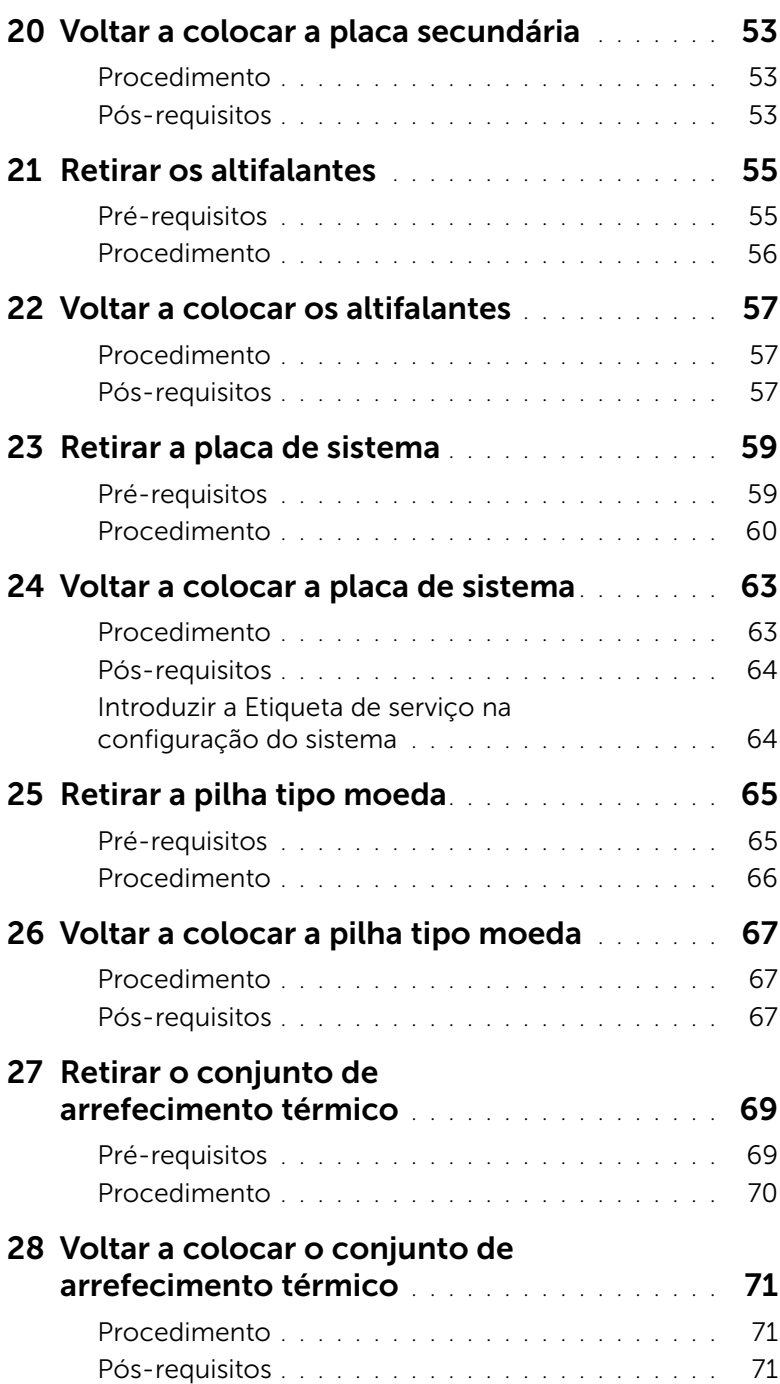

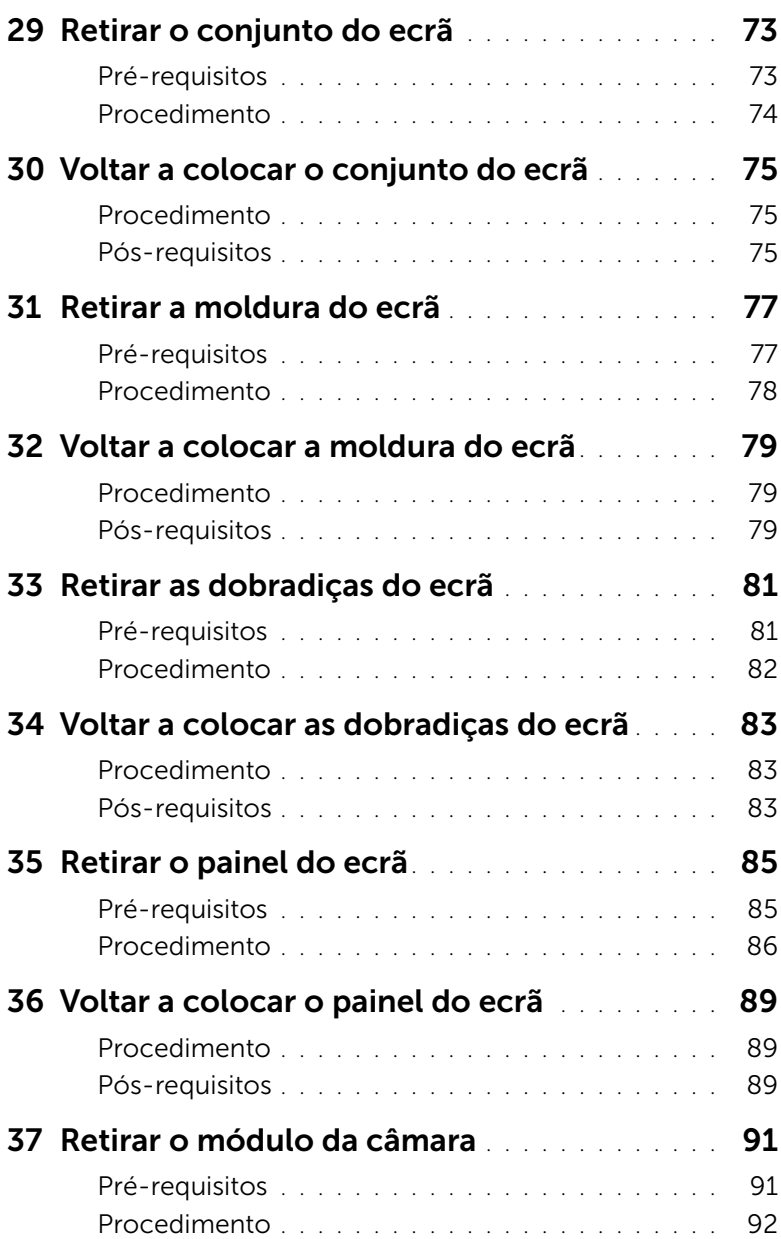

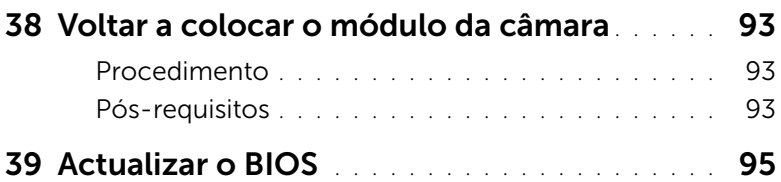

### <span id="page-8-3"></span><span id="page-8-1"></span><span id="page-8-0"></span>Desligar o computador e os dispositivos a este ligados

AVISO: Para evitar a perda de dados, guarde e feche todos os ficheiros abertos e saia de todos os programas abertos antes de desligar o computador.

- 1 Guarde e feche todos os ficheiros abertos e saia de todos os programas abertos.
- 2 Siga as instruções para desligar o computador baseado no sistema operativo instalado na máquina.
	- *Windows 8:*

Move o ponteiro do rato para o canto superior direito ou canto inferior direito do ecrã para abrir a barra lateral de opções e, em seguida, clique em **Definições**→ Alimentação→ Desligar.

• *Windows 7:*

Clique em Iniciar <sup>(+)</sup> e clique em Encerrar.

O Microsoft Windows irá encerrar e o seu computador desligar-se-á.

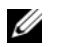

NOTA: Caso esteja a utilizar outro sistema operativo, consulte a respectiva documentação para obter as instruções de encerramento.

- 3 Deslique o computador e todos os dispositivos a ele ligados das respectivas tomadas eléctricas.
- 4 Desconecte a totalidade de cabos de telefone, rede e dispositivos ligados ao computador.
- 5 Prima sem soltar o botão de alimentação durante 5 segundos, depois de desligar o computador, para ligar à terra a placa de sistema.

### <span id="page-8-2"></span>Instruções de segurança

Utilize as directrizes de segurança seguintes para ajudar a proteger o computador de potenciais danos e para ajudar a assegurar a sua segurança pessoal.

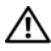

 $\sqrt{N}$  ADVERTÊNCIA: Antes de trabalhar no interior do computador, leia as informações de segurança fornecidas com o mesmo. Para obter informações adicionais sobre os melhores procedimentos de segurança, consulte a página inicial da conformidade de regulamentos em dell.com/regulatory\_compliance.

ADVERTÊNCIA: Desconecte a totalidade das fontes de alimentação eléctrica antes de proceder à abertura de tampas ou painéis do computador. Após terminar os trabalhos no interior do computador, apenas conecte a fonte de alimentação eléctrica após ter colocado a totalidade das tampas, painéis e parafusos.

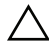

AVISO: Para evitar danos no computador, certifique-se que a superfície de trabalho é plana e se encontra limpa.

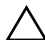

AVISO: Para evitar danos nos componentes e placas, pegue-os pelas extremidades, evitando tocar nos pinos e contactos eléctricos.

AVISO: Apenas um técnico qualificado e especializado tem autorização para retirar a tampa do computador e aceder a quaisquer componentes no interior do mesmo. Consulte as instruções de segurança para obter informações completas sobre precauções de segurança, procedimentos efectuados no interior do computador e protecção contra descargas electrostáticas.

AVISO: Antes de tocar em qualquer parte interior do computador, ligue-se à terra tocando numa superfície metálica não pintada, tal como o metal na parte posterior do computador. Enquanto trabalha, toque periodicamente numa superfície metálica não pintada para dissipar a electricidade estática, uma vez que esta pode danificar os componentes internos.

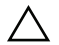

 $\triangle$  AVISO: Quando desligar um cabo, puxe pelo respectivo conector ou pela patilha e não pelo próprio cabo. Alguns dos cabos apresentam conectores com patilhas de bloqueio ou parafusos de orelhas os quais terá de libertar antes de desconectar o cabo. Ao desconectar os cabos, faça-o em alinhamento com a direcção de encaixe, para evitar dobrar os pinos de contacto. Ao conectar os cabos, certifique-se que os conectores e portas estão correctamente orientados e alinhados.

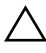

 $\triangle$  AVISO: Para desligar um cabo de rede, primeiro desligue o cabo do computador e depois desligue o cabo do dispositivo de rede.

AVISO: Prima e ejecte qualquer cartão existente no leitor de cartões multimédia.

#### Ferramentas recomendadas

Os procedimentos descritos neste documento podem requerer as seguintes ferramentas:

- <span id="page-9-0"></span>• Chave de parafusos Philips
- Instrumento de plástico pontiagudo

<span id="page-10-1"></span><span id="page-10-0"></span>Depois de terminar os procedimentos de substituição de componentes, certifique-se de que:

- volta a colocar a totalidade dos parafusos e que não existem parafusos soltos no interior do computador;
- liga todos os dispositivos externos, cabos, placas e qualquer componente que tenha retirado antes de trabalhar no computador;
- liga o computador e todos os dispositivos a este ligados às tomadas de alimentação eléctrica.

AVISO: Antes de ligar o computador, volte a colocar todos os parafusos e certifique-se de que não existem parafusos soltos no computador. Se não o fizer poderá danificar o computador.

## <span id="page-12-4"></span><span id="page-12-0"></span>3 Retirar o(s) módulo(s) de memória

ADVERTÊNCIA: Antes de trabalhar no interior do computador, leia as informações de segurança fornecidas com a máquina e siga os passos apresentados em ["Antes de começar" na página 9](#page-8-3). Após trabalhar no interior do computador, siga os procedimentos em ["Após trabalhar no interior do computador"](#page-10-1)  [na página 11](#page-10-1). Para obter informações adicionais sobre as melhores práticas de segurança, consulte a página principal de Conformidade regulamentar em dell.com/regulatory\_compliance.

#### <span id="page-12-1"></span>Procedimento

- <span id="page-12-2"></span>1 Feche o ecrã e vire o computador ao contrário.
- 2 Desaperte o parafuso integrado que fixa a tampa do módulo de memória à base do computador.
- <span id="page-12-3"></span>3 Com as pontas dos dedos, levante e faça deslizar a tampa do módulo de memória para fora das ranhuras na base do computador.

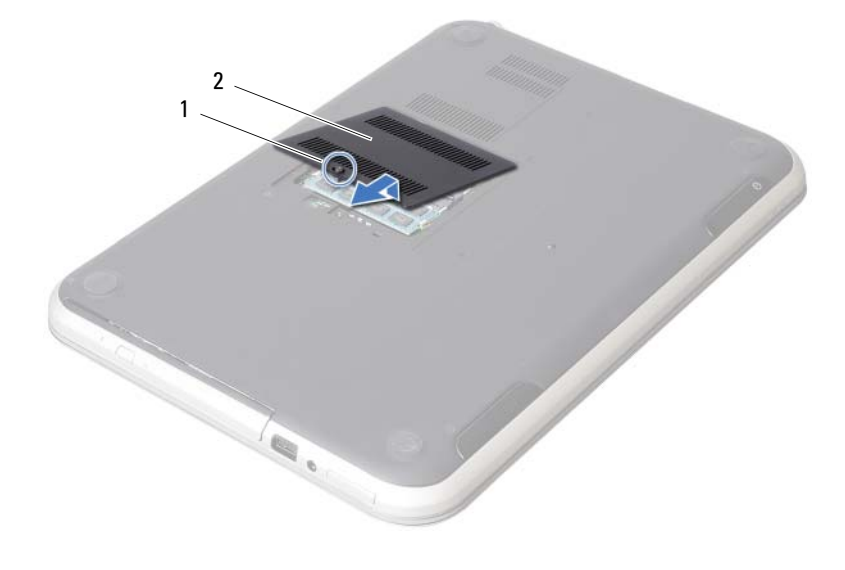

1 parafuso integrado 2 tampa do módulo de memória

- 4 Utilize as pontas dos dedos para abrir cuidadosamente os ganchos de fixação em cada uma das extremidades do conector do módulo de memória até que o módulo de memória fique visível.
- 5 Retire o módulo de memória do respectivo conector.

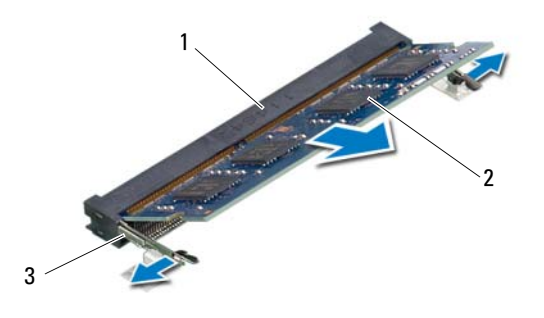

- 1 conector do módulo de memória 2 módulo de memória
	-

3 grampos de fixação (2)

## <span id="page-14-4"></span><span id="page-14-0"></span>4 Voltar a colocar o(s) módulo(s) de memória

ADVERTÊNCIA: Antes de trabalhar no interior do computador, leia as informações de segurança fornecidas com a máquina e siga os passos apresentados em ["Antes de começar" na página 9](#page-8-3). Após trabalhar no interior do computador, siga os procedimentos em ["Após trabalhar no interior do computador"](#page-10-1)  [na página 11](#page-10-1). Para obter informações adicionais sobre as melhores práticas de segurança, consulte a página principal de Conformidade regulamentar em dell.com/regulatory\_compliance.

#### <span id="page-14-1"></span>Procedimento

- 1 Alinhe o entalhe no módulo de memória com a patilha no conector do módulo de memória.
- 2 Faça deslizar o módulo de memória firmemente para o conector num ângulo de 45 graus e pressione o módulo para baixo até encaixar no lugar. Se não ouvir um estalido, retire o módulo de memória e volte a instalá-lo.
- <span id="page-14-2"></span>3 Faça deslizar as patilhas da tampa do módulo de memória para os encaixes na base do computador e pressione-a cuidadosamente no respectivo lugar.
- <span id="page-14-3"></span>4 Aperte o parafuso integrado que fixa a tampa do módulo de memória à base do computador.
- 5 Siga os procedimentos em ["Após trabalhar no interior do computador"](#page-10-1)  [na página 11](#page-10-1).

## <span id="page-16-3"></span><span id="page-16-0"></span>Retirar o conjunto da unidade óptica

ADVERTÊNCIA: Antes de trabalhar no interior do computador, leia as informações de segurança fornecidas com a máquina e siga os passos apresentados em ["Antes de começar" na página 9](#page-8-3). Após trabalhar no interior do computador, siga os procedimentos em ["Após trabalhar no interior do computador"](#page-10-1)  [na página 11](#page-10-1). Para obter informações adicionais sobre as melhores práticas de segurança, consulte a página principal de Conformidade regulamentar em dell.com/regulatory\_compliance.

#### <span id="page-16-1"></span>Pré-requisitos

Siga as instruções do [passo 1](#page-12-2) ao [passo 3](#page-12-3) em ["Retirar o\(s\) módulo\(s\) de memória"](#page-12-4)  [na página 13.](#page-12-4)

#### <span id="page-16-2"></span>Procedimento

1 Com a ponta dos dedos, faça deslizar o conjunto da unidade óptica para fora do respectivo compartimento.

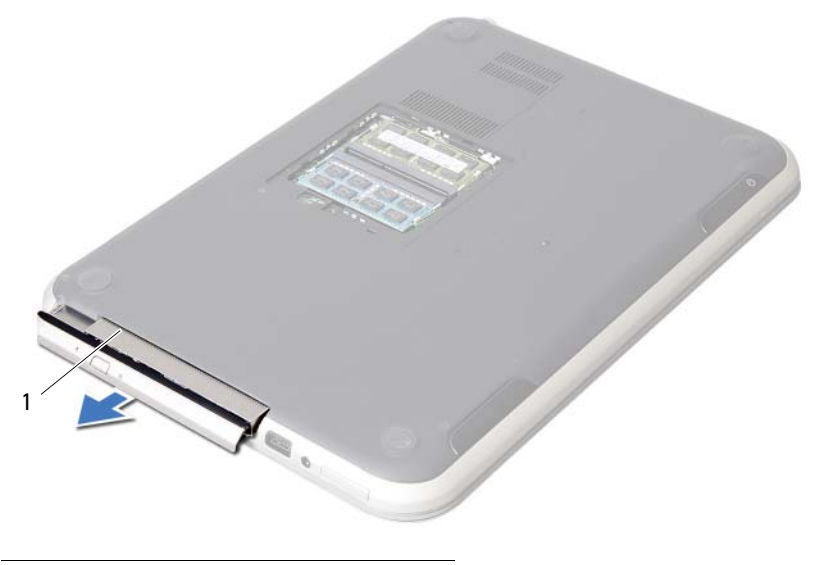

1 conjunto da unidade óptica

- Remova os parafusos que fixam o suporte da unidade óptica ao conjunto da unidade.
- Retire o suporte da unidade óptica do conjunto da unidade.
- Com cuidado, levante a moldura da unidade óptica e retire-a do conjunto da unidade óptica.

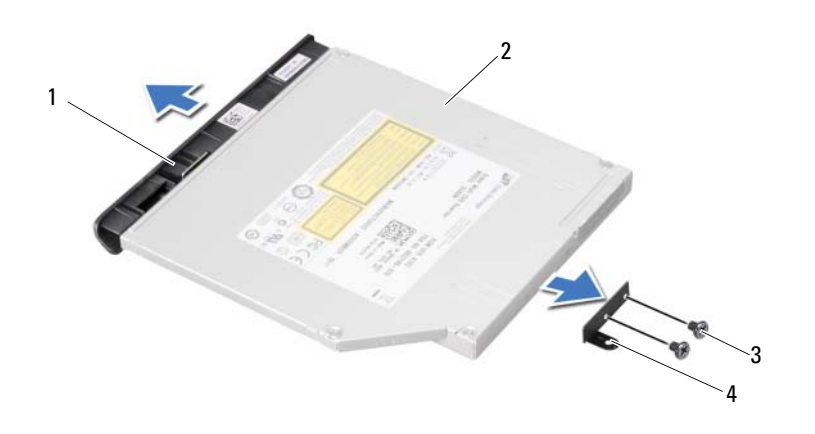

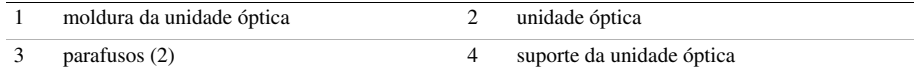

## <span id="page-18-3"></span><span id="page-18-0"></span>6 Voltar a colocar o conjunto da unidade óptica

 $\hat{A}$  ADVERTÊNCIA: Antes de trabalhar no interior do computador, leia as informações de segurança fornecidas com a máquina e siga os passos apresentados em ["Antes de começar" na página 9](#page-8-3). Após trabalhar no interior do computador, siga os procedimentos em ["Após trabalhar no interior do computador"](#page-10-1)  [na página 11](#page-10-1). Para obter informações adicionais sobre as melhores práticas de segurança, consulte a página principal de Conformidade regulamentar em dell.com/regulatory\_compliance.

#### <span id="page-18-1"></span>Procedimento

- 1 Alinhe as patilhas na moldura da unidade óptica com as ranhuras na unidade óptica e encaixe-a no lugar.
- 2 Alinhe os orifícios dos parafusos no suporte da unidade óptica com os orifícios na unidade óptica.
- 3 Volte a colocar os parafusos que fixam o suporte da unidade óptica à unidade.
- 4 Faça deslizar o conjunto da unidade óptica para o lugar e certifique-se de que o orifício do parafuso no suporte da unidade óptica fica alinhado com o respectivo orifício na base do computador.

#### <span id="page-18-2"></span>Pós-requisitos

- 1 Siga as instruções do [passo 3](#page-14-2) ao [passo 4](#page-14-3) em ["Voltar a colocar o\(s\) módulo\(s\) de](#page-14-4)  [memória" na página 15.](#page-14-4)
- 2 Siga os procedimentos em ["Após trabalhar no interior do computador"](#page-10-1)  [na página 11](#page-10-1).

## <span id="page-20-3"></span><span id="page-20-0"></span>Retirar o teclado

ADVERTÊNCIA: Antes de trabalhar no interior do computador, leia as informações de segurança fornecidas com a máquina e siga os passos apresentados em ["Antes de começar" na página 9](#page-8-3). Após trabalhar no interior do computador, siga os procedimentos em ["Após trabalhar no interior do computador"](#page-10-1)  [na página 11](#page-10-1). Para obter informações adicionais sobre as melhores práticas de segurança, consulte a página principal de Conformidade regulamentar em dell.com/regulatory\_compliance.

#### <span id="page-20-1"></span>Pré-requisitos

Retire os módulos de memória. Consulte ["Retirar o\(s\) módulo\(s\) de memória" na página 13](#page-12-4).

#### <span id="page-20-2"></span>Procedimento

1 Destaque a fita que está colada na placa de sistema.

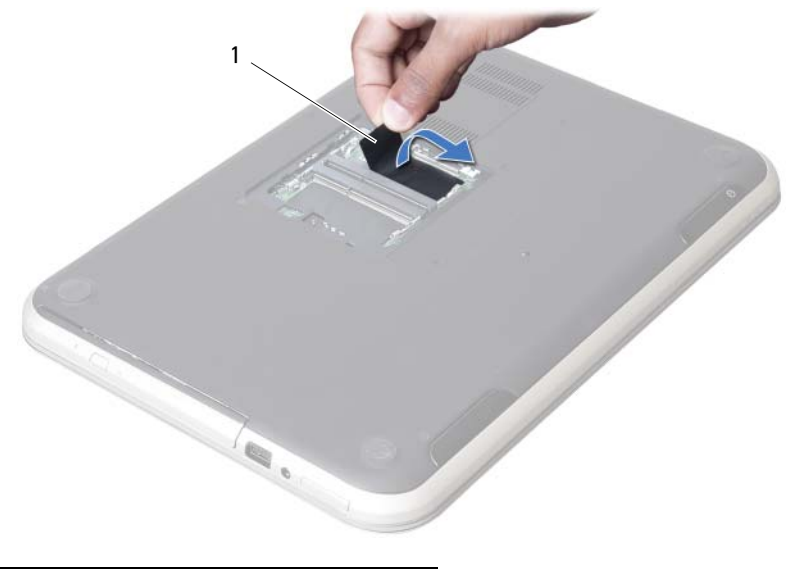

1 etiqueta

2 Retire o parafuso que fixa o teclado à placa de sistema.

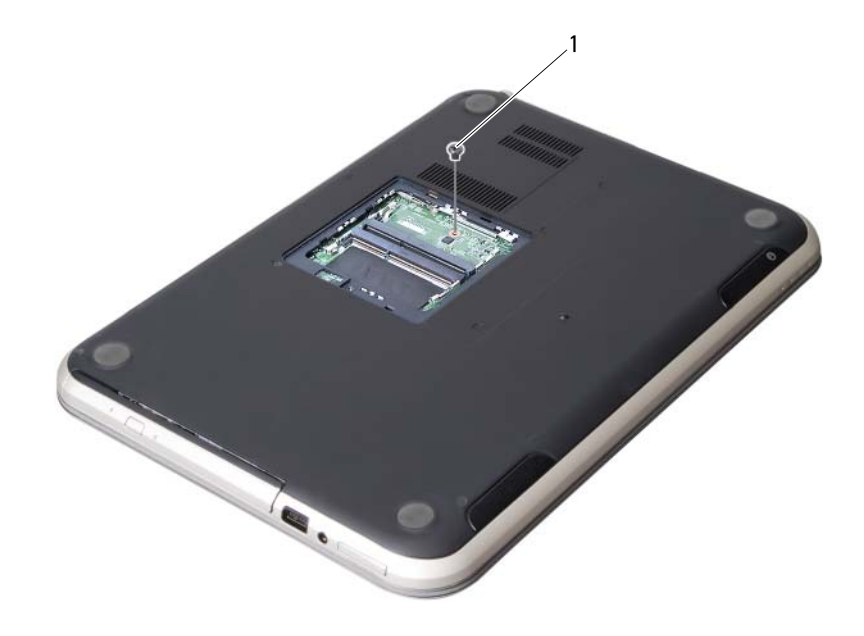

1 parafuso

- 3 Volte o computador ao contrário e abra o ecrã o mais possível.
- 4 Utilizando um instrumento aguçado em plástico, solte o teclado das patilhas no conjunto do apoio para as mãos.

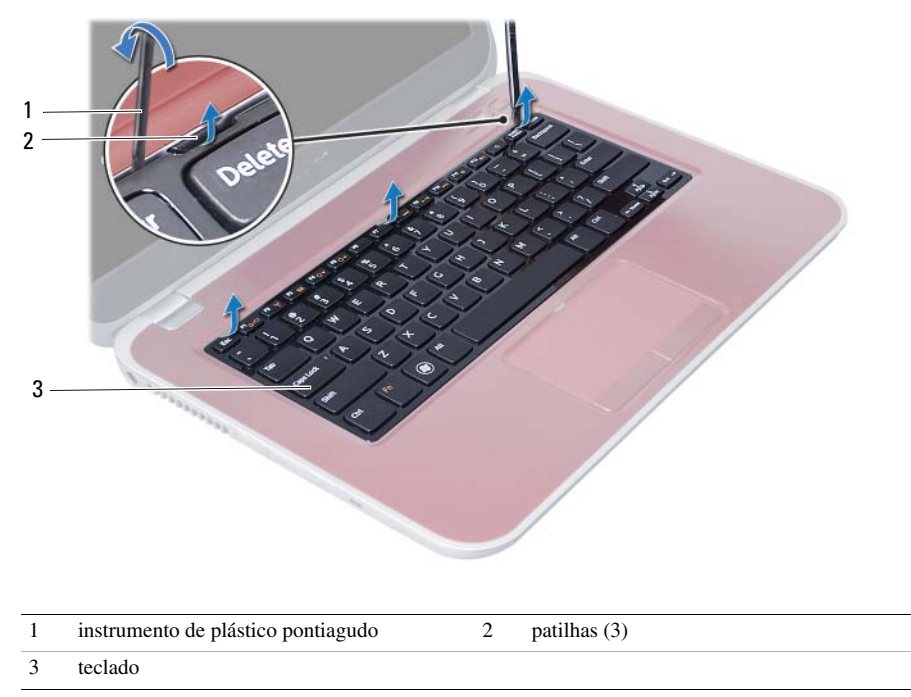

- Vire o teclado ao contrário e coloque-o sobre o conjunto do apoio para as mãos.
- Levante o trinco do conector e desligue o cabo do teclado do conector na placa de sistema.
- Levante o teclado e remova-o do conjunto do apoio para as mãos.

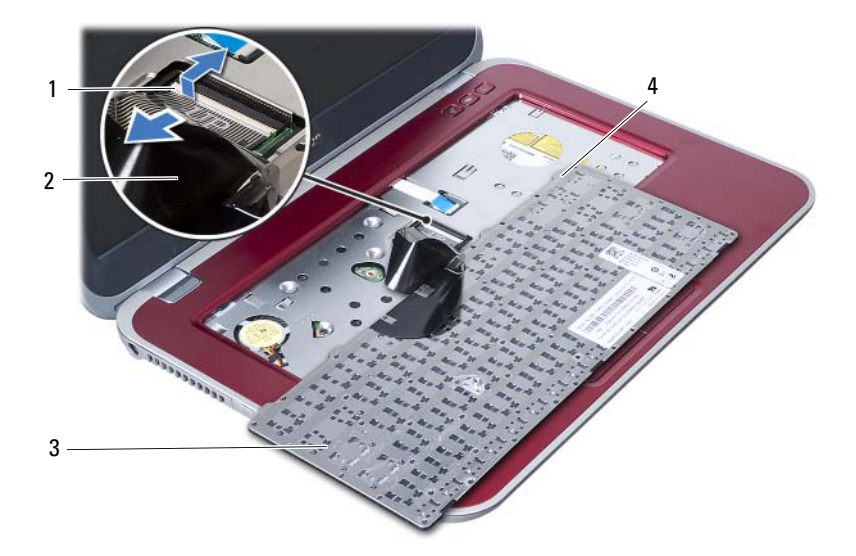

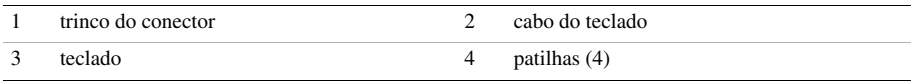

## <span id="page-24-3"></span><span id="page-24-0"></span>8 Voltar a colocar o teclado

ADVERTÊNCIA: Antes de trabalhar no interior do computador, leia as informações de segurança fornecidas com a máquina e siga os passos apresentados em ["Antes de começar" na página 9](#page-8-3). Após trabalhar no interior do computador, siga os procedimentos em ["Após trabalhar no interior do computador"](#page-10-1)  [na página 11](#page-10-1). Para obter informações adicionais sobre as melhores práticas de segurança, consulte a página principal de Conformidade regulamentar em dell.com/regulatory\_compliance.

#### <span id="page-24-1"></span>Procedimento

- 1 Faça deslizar o cabo do teclado para o conector na placa de sistema e pressione o trinco do conector para fixar o cabo.
- 2 Faça deslizar as patilhas na parte inferior do teclado para dentro das ranhuras do apoio para as mãos e coloque o teclado no apoio para as mãos.
- 3 Prima ligeiramente em volta das extremidades do teclado para o fixar sob as patilhas do conjunto do apoio para as mãos.
- 4 Feche o ecrã e vire o computador ao contrário.
- 5 Volte a colocar o parafuso que fixa o teclado à placa de sistema.
- 6 Cole a etiqueta na placa de sistema.

#### <span id="page-24-2"></span>Pós-requisitos

- 1 Volte a colocar o(s) módulo(s) de memória. Consulte ["Voltar a colocar o\(s\) módulo\(s\) de memória" na página 15.](#page-14-4)
- 2 Siga os procedimentos em ["Após trabalhar no interior do computador"](#page-10-1)  [na página 11](#page-10-1).

#### <span id="page-26-2"></span><span id="page-26-0"></span>Retirar o conjunto do apoio para as mãos

ADVERTÊNCIA: Antes de trabalhar no interior do computador, leia as informações de segurança fornecidas com a máquina e siga os passos apresentados em ["Antes de começar" na página 9](#page-8-3). Após trabalhar no interior do computador, siga os procedimentos em ["Após trabalhar no interior do computador"](#page-10-1)  [na página 11](#page-10-1). Para obter informações adicionais sobre as melhores práticas de segurança, consulte a página principal de Conformidade regulamentar em dell.com/regulatory\_compliance.

#### <span id="page-26-1"></span>Pré-requisitos

- 1 Retire os módulos de memória. Consulte ["Retirar o\(s\) módulo\(s\) de memória" na página 13.](#page-12-4)
- 2 Retire a unidade óptica. Consulte ["Retirar o conjunto da unidade óptica" na página 17.](#page-16-3)
- 3 Retire o teclado. Consulte ["Retirar o teclado" na página 21](#page-20-3).

### <span id="page-27-0"></span>Procedimento

- 1 Feche o ecrã e vire o computador ao contrário.
- 2 Levante com cuidado as tampas de borracha que cobrem os parafusos na base do computador.
- 3 Retire os parafusos que fixam o conjunto do apoio para as mãos à base do computador.

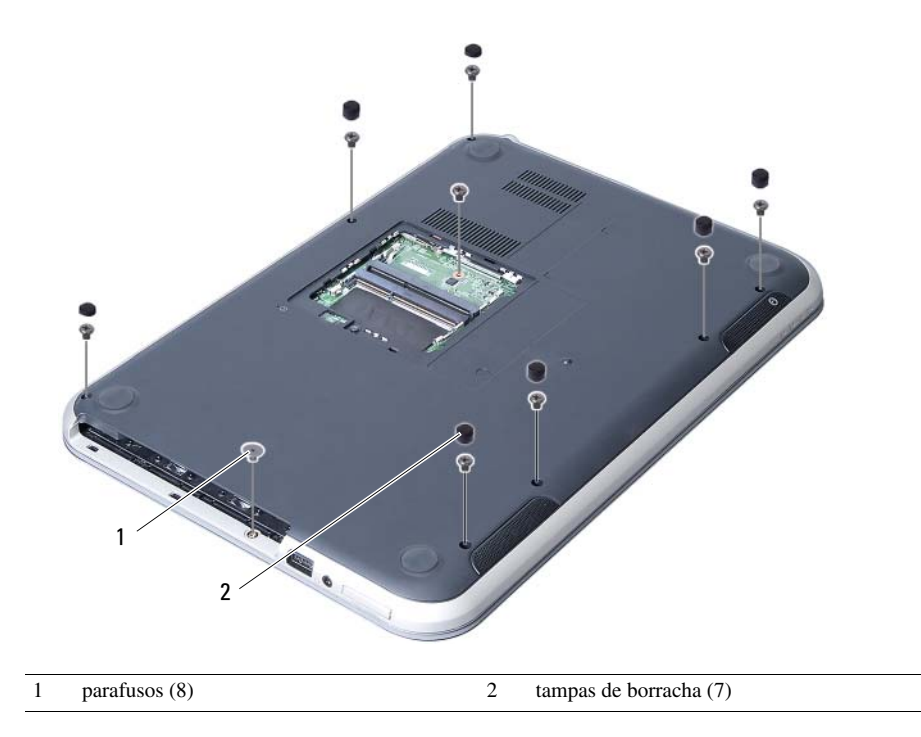

- 4 Volte o computador ao contrário e abra o ecrã o mais possível.
- 5 Levante o trinco do conector e puxe a patilha para desligar o cabo da placa das luzes de estado, o cabo do painel táctil, o cabo das luzes de estado do painel táctil e o cabo da placa de teclas directas dos conectores na placa de sistema.

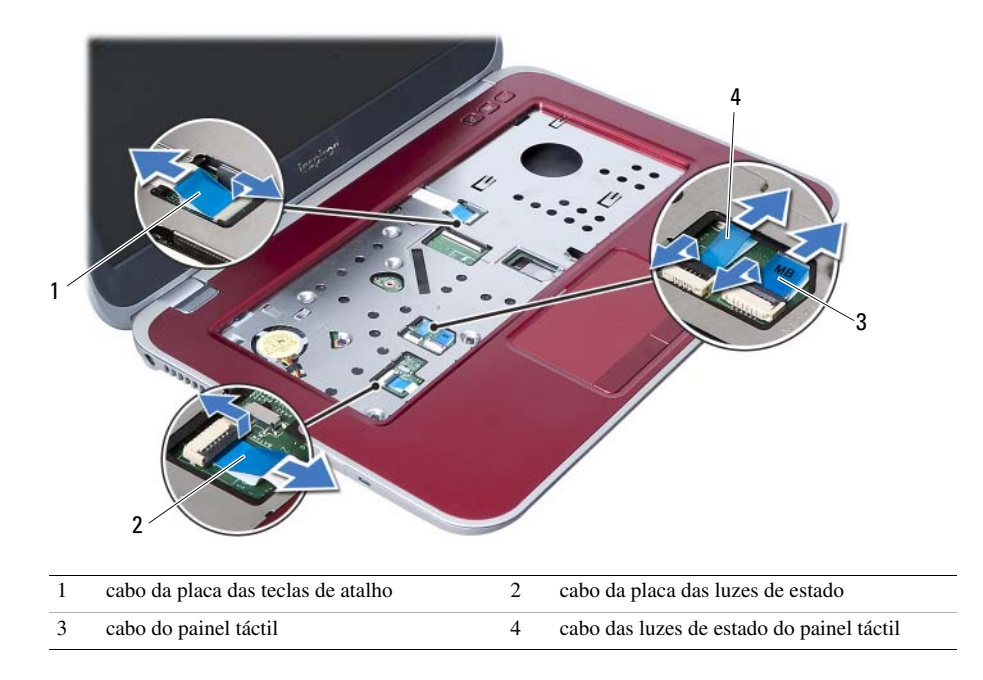

- 6 Retire os parafusos que fixam o conjunto do apoio para as mãos à placa de sistema.
- 7 Com cuidado, levante e solte as patilhas existentes no conjunto do apoio para as mãos das ranhuras na base do computador.

#### AVISO: Separe cuidadosamente o conjunto do apoio para as mãos do conjunto do ecrã para evitar danificar o conjunto do ecrã.

8 Levante o conjunto do apoio para as mãos e retire-o da base do computador.

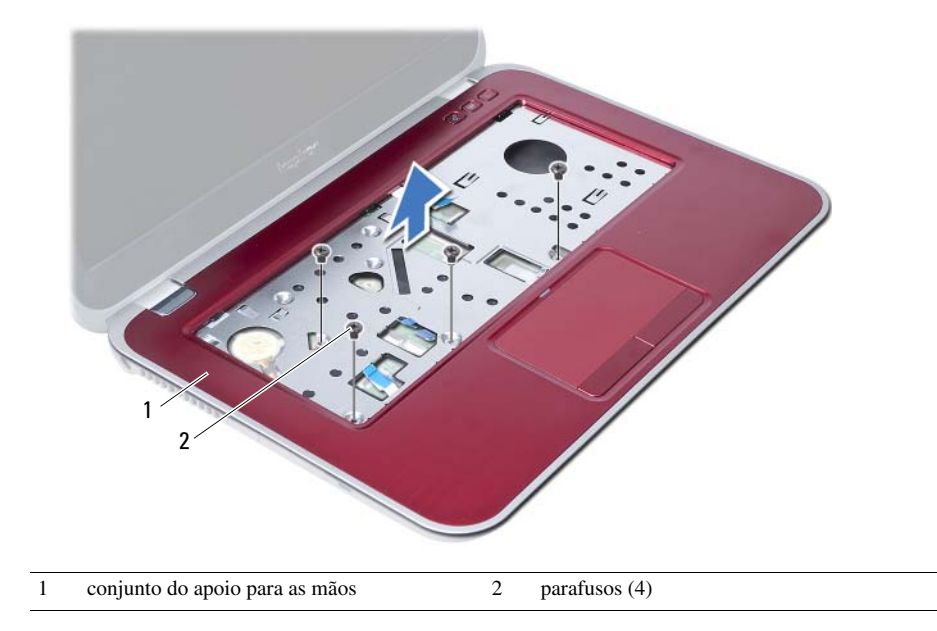

## <span id="page-30-3"></span><span id="page-30-0"></span>Voltar a colocar o conjunto do apoio para as mãos

 $\hat{A}$  ADVERTÊNCIA: Antes de trabalhar no interior do computador, leia as informações de segurança fornecidas com a máquina e siga os passos apresentados em ["Antes de começar" na página 9](#page-8-3). Após trabalhar no interior do computador, siga os procedimentos em ["Após trabalhar no interior do computador"](#page-10-1)  [na página 11](#page-10-1). Para obter informações adicionais sobre as melhores práticas de segurança, consulte a página principal de Conformidade regulamentar em dell.com/regulatory\_compliance.

#### <span id="page-30-1"></span>Procedimento

- 1 Alinhe o conjunto do apoio para as mãos sobre a base do computador.
- 2 Pressione o conjunto do apoio para as mãos até que encaixe no lugar.
- 3 Faça deslizar o cabo da placa das luzes de estado, o cabo do painel táctil, o cabo das luzes de estado do painel táctil e o cabo da placa de teclas directas para dentro dos conectores na placa de sistema e, em seguida, pressione os trincos dos conectores para fixar os cabos.
- 4 Volte a colocar os parafusos que fixam o conjunto do apoio para as mãos à placa de sistema.
- 5 Feche o ecrã e vire o computador ao contrário.
- 6 Volte a colocar os parafusos que fixam o conjunto do apoio para as mãos à base do computador.
- 7 Volte a colocar as tampas de borracha que cobrem os parafusos na base do computador.

#### <span id="page-30-2"></span>Pós-requisitos

- 1 Volte a colocar o teclado. Consulte ["Voltar a colocar o teclado" na página 25.](#page-24-3)
- 2 Volte a colocar a unidade óptica. Consulte ["Voltar a colocar o conjunto da unidade óptica" na página 19](#page-18-3).
- **3** Volte a colocar o(s) módulo(s) de memória. Consulte ["Voltar a colocar o\(s\) módulo\(s\) de memória" na página 15.](#page-14-4)
- 4 Siga os procedimentos em ["Após trabalhar no interior do computador" na página 11](#page-10-1).

## <span id="page-32-0"></span>Retirar a bateria

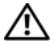

ADVERTÊNCIA: Antes de trabalhar no interior do computador, leia as informações de segurança fornecidas com a máquina e siga os passos apresentados em ["Antes de começar" na página 9](#page-8-3). Após trabalhar no interior do computador, siga os procedimentos em ["Após trabalhar no interior do computador"](#page-10-1)  [na página 11](#page-10-1). Para obter informações adicionais sobre as melhores práticas de segurança, consulte a página principal de Conformidade regulamentar em dell.com/regulatory\_compliance.

#### <span id="page-32-1"></span>Pré-requisitos

- 1 Siga as instruções do [passo 1](#page-12-2) ao [passo 3](#page-14-2) em "Retirar o(s) módulo(s) de memória" [na página 13](#page-12-4).
- 2 Retire a unidade óptica. Consulte "Retirar o conjunto da unidade óptica" [na página 17.](#page-16-3)
- 3 Retire o teclado. Consulte ["Retirar o teclado" na página 21](#page-20-3).
- 4 Retire o conjunto do apoio para as mãos. Consulte ["Retirar o conjunto do apoio para as mãos" na página 27.](#page-26-2)

#### <span id="page-33-0"></span>Procedimento

- 1 Retire os parafusos que fixam a bateria à base do computador.
- 2 Levante a bateria e retire-a da base do computador.

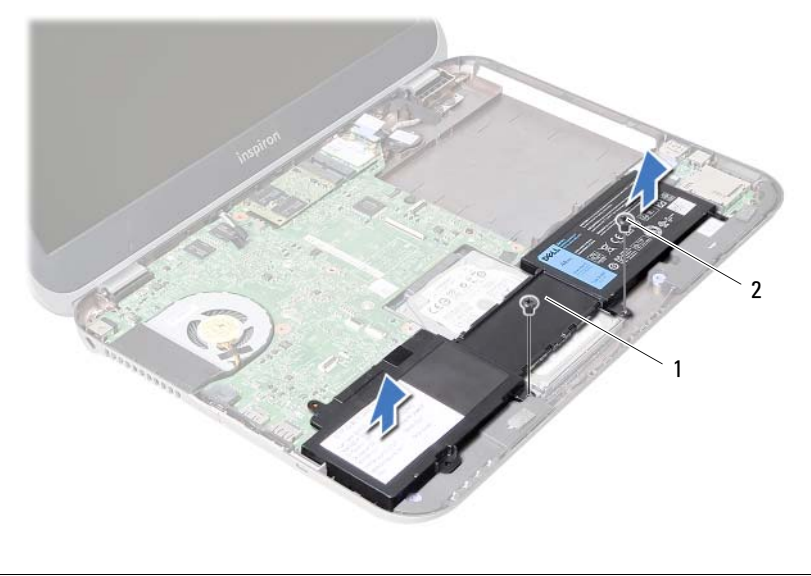

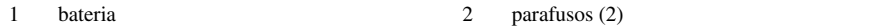

<span id="page-34-0"></span>12 Voltar a colocar a bateria

ADVERTÊNCIA: Antes de trabalhar no interior do computador, leia as informações de segurança fornecidas com a máquina e siga os passos apresentados em ["Antes de começar" na página 9](#page-8-3). Após trabalhar no interior do computador, siga os procedimentos em ["Após trabalhar no interior do computador"](#page-10-1)  [na página 11](#page-10-1). Para obter informações adicionais sobre as melhores práticas de segurança, consulte a página principal de Conformidade regulamentar em dell.com/regulatory\_compliance.

#### <span id="page-34-1"></span>Procedimento

- 1 Alinhe os orifícios dos parafusos na bateria com os orifícios na base do computador.
- 2 Volte a coloccar os parafusos que fixam a bateria à base do computador.

#### <span id="page-34-2"></span>Pós-requisitos

- 1 Volte a colocar o conjunto do apoio para as mãos. Consulte ["Voltar a colocar o conjunto do apoio para as mãos" na página 31](#page-30-3).
- 2 Volte a colocar o teclado. Consulte ["Voltar a colocar o teclado" na página 25.](#page-24-3)
- **3** Volte a colocar a unidade óptica. Consulte ["Voltar a colocar o conjunto da unidade óptica" na página 19](#page-18-3).
- 4 Siga as instruções do [passo 3](#page-14-2) ao [passo 4](#page-14-3) em ["Voltar a colocar o\(s\) módulo\(s\) de](#page-14-4)  [memória" na página 15.](#page-14-4)
- 5 Siga os procedimentos em ["Após trabalhar no interior do computador"](#page-10-1)  [na página 11](#page-10-1).
#### <span id="page-36-0"></span>Retirar a unidade de disco rígido

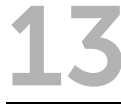

 $\sqrt{N}$  ADVERTÊNCIA: Antes de trabalhar no interior do computador, leia as informações de segurança fornecidas com a máquina e siga os passos apresentados em ["Antes de começar" na página 9](#page-8-0). Após trabalhar no interior do computador, siga os procedimentos em ["Após trabalhar no interior do computador"](#page-10-0)  [na página 11](#page-10-0). Para obter informações adicionais sobre as melhores práticas de segurança, consulte a página principal de Conformidade regulamentar em dell.com/regulatory\_compliance.

AVISO: Para evitar perda de dados, não retire a unidade de disco rígido enquanto o computador estiver em estado de suspensão ou ligado.

AVISO: As unidades de disco rígido são extremamente frágeis. Tenha muito cuidado quando manusear a unidade de disco rígido.

- 1 Siga as instruções do [passo 1](#page-12-0) ao [passo 3](#page-14-0) em "Retirar o(s) módulo(s) de memória" [na página 13](#page-12-1).
- 2 Retire a unidade óptica. Consulte ["Retirar o conjunto da unidade óptica" na página 17.](#page-16-0)
- 3 Retire o teclado. Consulte ["Retirar o teclado" na página 21](#page-20-0).
- 4 Retire o conjunto do apoio para as mãos. Consulte ["Retirar o conjunto do apoio para as mãos" na página 27.](#page-26-0)
- 5 Retire a bateria. Consulte ["Retirar a bateria" na página 33.](#page-32-0)

- 1 Para desligar o conjunto da unidade de disco rígido do conector na placa de sistema. faça deslizar o conjunto da unidade de disco rígido na direcção da parte frontal do computador.
- 2 Levante o conjunto da unidade de disco rígido para o remover da base do computador.

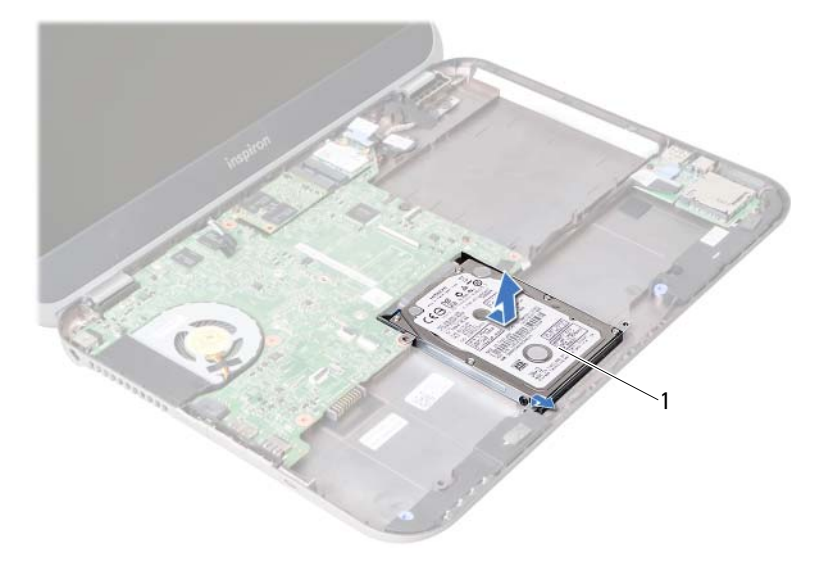

- 1 unidade de disco rígido
- 3 Retire os parafusos que fixam o suporte da unidade de disco rígido à unidade.
- 4 Faça deslizar a unidade de disco rígido para fora do respectivo suporte.

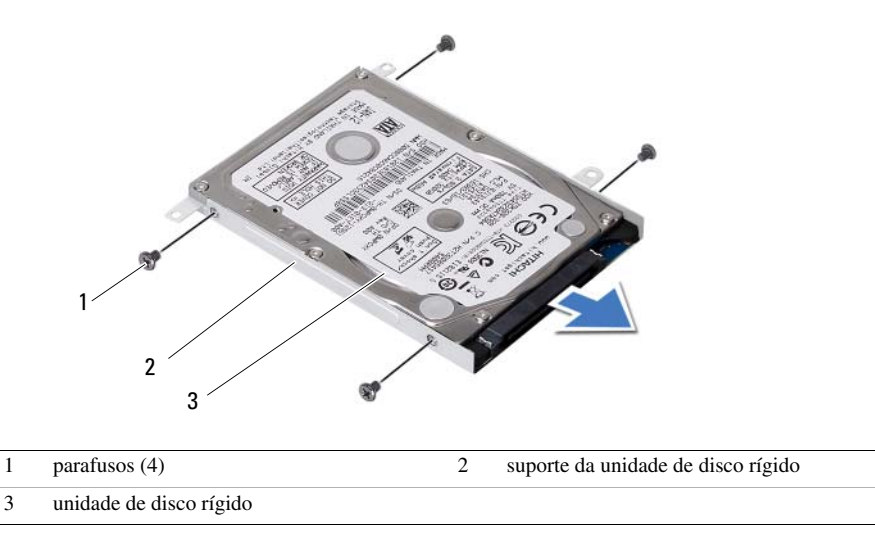

### <span id="page-38-0"></span>14 Voltar a colocar a unidade de disco rígido

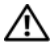

ADVERTÊNCIA: Antes de trabalhar no interior do computador, leia as informações de segurança fornecidas com a máquina e siga os passos apresentados em ["Antes de começar" na página 9](#page-8-0). Após trabalhar no interior do computador, siga os procedimentos em ["Após trabalhar no interior do computador"](#page-10-0)  [na página 11](#page-10-0). Para obter informações adicionais sobre as melhores práticas de segurança, consulte a página principal de Conformidade regulamentar em dell.com/regulatory\_compliance.

AVISO: As unidades de disco rígido são extremamente frágeis. Tenha muito cuidado quando manusear a unidade de disco rígido.

#### Procedimento

- 1 Faça deslizar a unidade de disco rígido para o suporte da unidade de disco rígido.
- 2 Alinhe os orifícios dos parafusos do suporte da unidade de disco rígido com os orifícios dos parafusos na unidade de disco rígido.
- 3 Recoloque os parafusos que fixam o suporte da unidade de disco rígido à unidade de disco rígido.
- 4 Coloque o conjunto da unidade de disco rígido na base do computador.
- 5 Para ligar o conjunto da unidade de disco rígido ao conector na placa de sistema, faça deslizar o conjunto da unidade de disco rígido na direcção da parte posterior do computador.

- 1 Volte a colocar a bateria. Consulte ["Voltar a colocar a bateria" na página 35.](#page-34-0)
- 2 Volte a colocar o conjunto do apoio para as mãos. Consulte ["Voltar a colocar o conjunto do apoio para as mãos" na página 31](#page-30-0).
- 3 Volte a colocar o teclado. Consulte ["Voltar a colocar o teclado" na página 25.](#page-24-0)
- 4 Volte a colocar a unidade óptica. Consulte ["Voltar a colocar o conjunto da unidade óptica" na página 19](#page-18-0).
- 5 Siga as instruções do [passo 3](#page-14-0) ao [passo 4](#page-14-1) em ["Voltar a colocar o\(s\) módulo\(s\) de](#page-14-2)  [memória" na página 15.](#page-14-2)
- 6 Siga os procedimentos em ["Após trabalhar no interior do computador"](#page-10-0)  [na página 11](#page-10-0).

<span id="page-40-0"></span>Retirar a Mini-Card sem fios

ADVERTÊNCIA: Antes de trabalhar no interior do computador, leia as informações de segurança fornecidas com a máquina e siga os passos apresentados em ["Antes de começar" na página 9](#page-8-0). Após trabalhar no interior do computador, siga os procedimentos em ["Após trabalhar no interior do computador"](#page-10-0)  [na página 11](#page-10-0). Para obter informações adicionais sobre as melhores práticas de segurança, consulte a página principal de Conformidade regulamentar em dell.com/regulatory\_compliance.

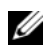

NOTA: A Dell não garante compatibilidade nem presta apoio técnico a Mini-Cards de outros fornecedores que não a Dell.

Se encomendou uma Mini-Card sem fios com o seu computador, esta já se encontra instalada.

O computador possui uma ranhura para Mini-Card de meia dimensão que suporta uma placa combinada de rede de área local sem fios (WLAN) e Bluetooth.

- 1 Retire os módulos de memória. Consulte ["Retirar o\(s\) módulo\(s\) de memória" na página 13.](#page-12-1)
- 2 Retire a unidade óptica. Consulte ["Retirar o conjunto da unidade óptica" na página 17.](#page-16-0)
- 3 Retire o teclado. Consulte ["Retirar o teclado" na página 21](#page-20-0).
- 4 Retire o conjunto do apoio para as mãos. Consulte ["Retirar o conjunto do apoio para as mãos" na página 27.](#page-26-0)
- 5 Retire a bateria. Consulte ["Retirar a bateria" na página 33.](#page-32-0)

- 1 Desligue os cabos da antena dos respectivos conectores na Mini-Card.
- 2 Retire o parafuso que fixa a Mini-Card ao conector da placa de sistema.

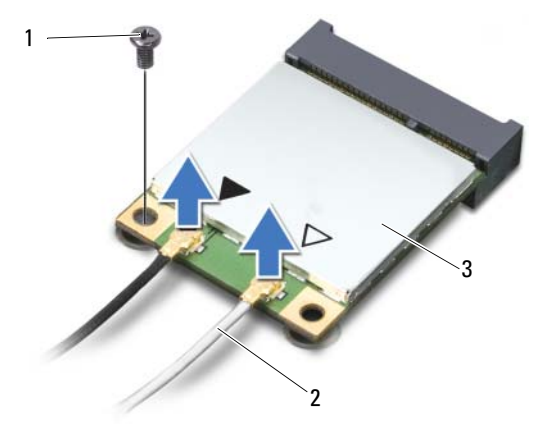

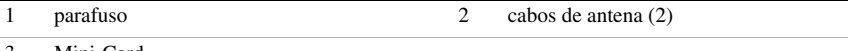

- 3 Mini-Card
- 3 Faça deslizar a Mini-Card e retire-a do conector da placa de sistema.

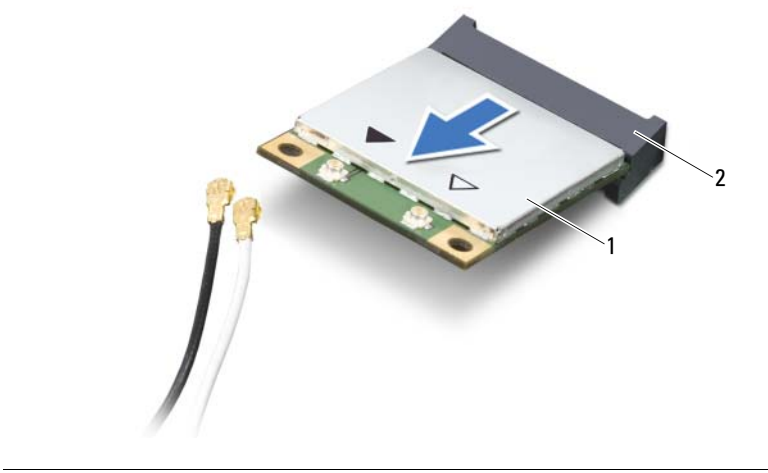

1 Mini-Card 2 conector da placa de sistema

# <span id="page-42-0"></span>16 Voltar a colocar a Mini-Card sem fios

ADVERTÊNCIA: Antes de trabalhar no interior do computador, leia as informações de segurança fornecidas com a máquina e siga os passos apresentados em ["Antes de começar" na página 9](#page-8-0). Após trabalhar no interior do computador, siga os procedimentos em ["Após trabalhar no interior do computador"](#page-10-0)  [na página 11](#page-10-0). Para obter informações adicionais sobre as melhores práticas de segurança, consulte a página principal de Conformidade regulamentar em dell.com/regulatory\_compliance.

#### Procedimento

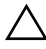

AVISO: Para evitar danos na Mini-Card, certifique-se de que não existem cabos por baixo da placa sem fios.

- 1 Alinhe o entalhe na Mini-Card com a patilha no conector da placa de sistema.
- 2 Introduza o conector da Mini-Card a um ângulo de 45 graus no conector da placa de sistema.
- 3 Pressione a outra extremidade da Mini-Card para dentro da ranhura da placa de sistema e volte a colocar o parafuso que fixa a Mini-Card à placa de sistema.
- 4 Ligue os cabos da antena à Mini-Card.

O quadro seguinte apresenta os esquemas de cores dos cabos de antena para a Mini-Card suportada pelo computador.

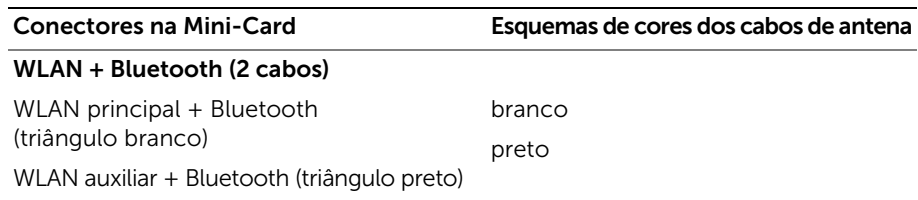

- 1 Volte a colocar a bateria. Consulte ["Voltar a colocar a bateria" na página 35.](#page-34-0)
- 2 Volte a colocar o conjunto do apoio para as mãos. Consulte ["Voltar a colocar o conjunto do apoio para as mãos" na página 31](#page-30-0).
- 3 Volte a colocar o teclado. Consulte ["Voltar a colocar o teclado" na página 25.](#page-24-0)
- 4 Volte a colocar a unidade óptica. Consulte ["Voltar a colocar o conjunto da unidade óptica" na página 19](#page-18-0).
- 5 Volte a colocar o(s) módulo(s) de memória. Consulte ["Voltar a colocar o\(s\) módulo\(s\) de memória" na página 15.](#page-14-2)
- 6 Siga os procedimentos em ["Após trabalhar no interior do computador"](#page-10-0)  [na página 11](#page-10-0).

# <span id="page-44-0"></span>Retirar a placa mSATA

ADVERTÊNCIA: Antes de trabalhar no interior do computador, leia as informações de segurança fornecidas com a máquina e siga os passos apresentados em ["Antes de começar" na página 9](#page-8-0). Após trabalhar no interior do computador, siga os procedimentos em ["Após trabalhar no interior do computador"](#page-10-0)  [na página 11](#page-10-0). Para obter informações adicionais sobre as melhores práticas de segurança, consulte a página principal de Conformidade regulamentar em dell.com/regulatory\_compliance.

- 1 Retire os módulos de memória. Consulte ["Retirar o\(s\) módulo\(s\) de memória" na página 13.](#page-12-1)
- 2 Retire a unidade óptica. Consulte ["Retirar o conjunto da unidade óptica" na página 17.](#page-16-0)
- 3 Retire o teclado. Consulte ["Retirar o teclado" na página 21](#page-20-0).
- 4 Retire o conjunto do apoio para as mãos. Consulte ["Retirar o conjunto do apoio para as mãos" na página 27.](#page-26-0)
- 5 Retire a bateria. Consulte ["Retirar a bateria" na página 33.](#page-32-0)

- 1 Retire o parafuso que fixa a placa mSATA à placa de sistema.
- 2 Faça deslizar a placa mSATA e retire-a do conector da placa de sistema.

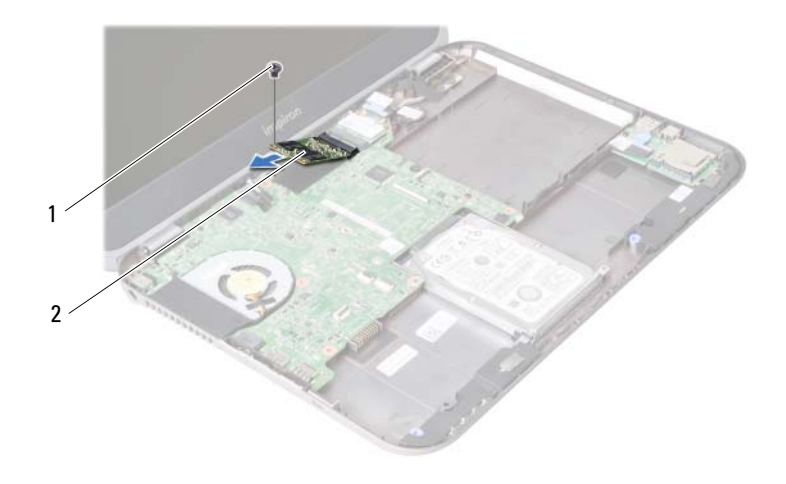

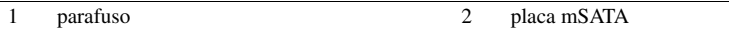

<span id="page-46-0"></span>18 Voltar a colocar a placa mSATA

ADVERTÊNCIA: Antes de trabalhar no interior do computador, leia as informações de segurança fornecidas com a máquina e siga os passos apresentados em ["Antes de começar" na página 9](#page-8-0). Após trabalhar no interior do computador, siga os procedimentos em ["Após trabalhar no interior do computador"](#page-10-0)  [na página 11](#page-10-0). Para obter informações adicionais sobre as melhores práticas de segurança, consulte a página principal de Conformidade regulamentar em dell.com/regulatory\_compliance.

#### Procedimento

- 1 Alinhe o entalhe na placa mSATA com a patilha no conector da placa de sistema.
- 2 Insira a placa mSATA, num ângulo de 45 graus, no conector da placa de sistema.
- 3 Volte a colocar o parafuso que fixa a placa mSATA à placa de sistema.

- 1 Volte a colocar a bateria. Consulte ["Voltar a colocar a bateria" na página 35.](#page-34-0)
- 2 Volte a colocar o conjunto do apoio para as mãos. Consulte ["Voltar a colocar o conjunto do apoio para as mãos" na página 31](#page-30-0).
- 3 Volte a colocar o teclado. Consulte ["Voltar a colocar o teclado" na página 25.](#page-24-0)
- 4 Volte a colocar a unidade óptica. Consulte ["Voltar a colocar o conjunto da unidade óptica" na página 19](#page-18-0).
- 5 Volte a colocar o(s) módulo(s) de memória. Consulte ["Voltar a colocar o\(s\) módulo\(s\) de memória" na página 15.](#page-14-2)
- 6 Siga os procedimentos em ["Após trabalhar no interior do computador"](#page-10-0)  [na página 11](#page-10-0).

<span id="page-48-0"></span>Retirar a placa secundária

ADVERTÊNCIA: Antes de trabalhar no interior do computador, leia as informações de segurança fornecidas com a máquina e siga os passos apresentados em ["Antes de começar" na página 9](#page-8-0). Após trabalhar no interior do computador, siga os procedimentos em ["Após trabalhar no interior do computador"](#page-10-0)  [na página 11](#page-10-0). Para obter informações adicionais sobre as melhores práticas de segurança, consulte a página principal de Conformidade regulamentar em dell.com/regulatory\_compliance.

- 1 Retire os módulos de memória. Consulte ["Retirar o\(s\) módulo\(s\) de memória" na página 13.](#page-12-1)
- 2 Retire a unidade óptica. Consulte ["Retirar o conjunto da unidade óptica" na página 17.](#page-16-0)
- 3 Retire o teclado. Consulte ["Retirar o teclado" na página 21](#page-20-0).
- 4 Retire o conjunto do apoio para as mãos. Consulte ["Retirar o conjunto do apoio para as mãos" na página 27.](#page-26-0)
- 5 Retire a bateria. Consulte ["Retirar a bateria" na página 33.](#page-32-0)

- 1 Puxe a patilha para desligar o cabo da placa secundária do respectivo conector.
- 2 Remova os parafusos que fixam a placa secundária à base do computador.
- 3 Vire a placa secundária ao contrário e coloque-a na base do computador.

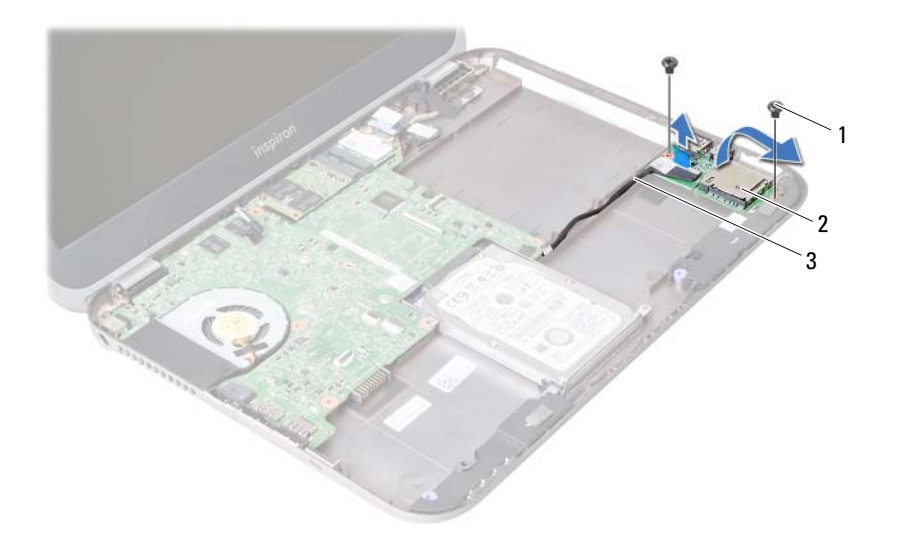

- 
- 1 parafusos (2) 2 placa secundária
- 3 cabo da placa secundária
- Remova o cabo dos altifalantes da placa secundária.
- Levante e retire a placa secundária da base do computador.

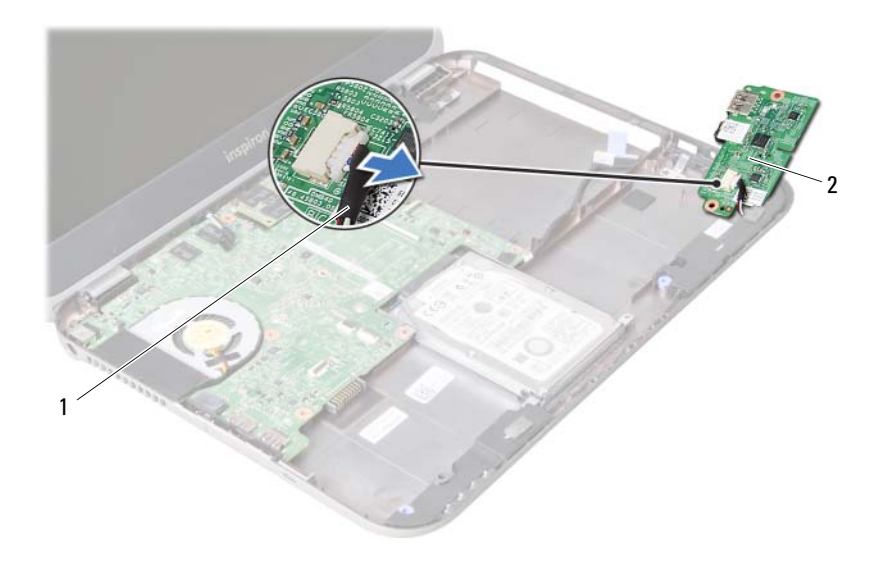

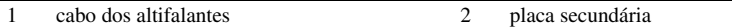

<span id="page-52-0"></span>Voltar a colocar a placa secundária

ADVERTÊNCIA: Antes de trabalhar no interior do computador, leia as informações de segurança fornecidas com a máquina e siga os passos apresentados em ["Antes de começar" na página 9](#page-8-0). Após trabalhar no interior do computador, siga os procedimentos em ["Após trabalhar no interior do computador"](#page-10-0)  [na página 11](#page-10-0). Para obter informações adicionais sobre as melhores práticas de segurança, consulte a página principal de Conformidade regulamentar em dell.com/regulatory\_compliance.

#### Procedimento

- 1 Lique o cabo dos altifalantes ao conector na placa secundária.
- 2 Alinhe os orifícios dos parafusos na placa auxiliar com os orifícios na base do computador.
- 3 Volte a colocar os parafusos que fixam a placa secundária à base do computador.
- 4 Ligue o cabo da placa secundária ao respectivo conector.

- 1 Volte a colocar a pilha. Consulte ["Voltar a colocar a bateria" na página 35](#page-34-0).
- 2 Volte a colocar o conjunto do apoio para as mãos. Consulte ["Voltar a colocar o conjunto do apoio para as mãos" na página 31](#page-30-0).
- 3 Volte a colocar o teclado. Consulte ["Voltar a colocar o teclado" na página 25.](#page-24-0)
- 4 Volte a colocar a unidade óptica. Consulte ["Voltar a colocar o conjunto da unidade óptica" na página 19](#page-18-0).
- 5 Volte a colocar o(s) módulo(s) de memória. Consulte ["Voltar a colocar o\(s\) módulo\(s\) de memória" na página 15.](#page-14-2)
- 6 Siga os procedimentos em ["Após trabalhar no interior do computador"](#page-10-0)  [na página 11](#page-10-0).

# **Retirar os altifalantes**

ADVERTÊNCIA: Antes de trabalhar no interior do computador, leia as informações de segurança fornecidas com a máquina e siga os passos apresentados em ["Antes de começar" na página 9](#page-8-0). Após trabalhar no interior do computador, siga os procedimentos em ["Após trabalhar no interior do computador"](#page-10-0)  [na página 11](#page-10-0). Para obter informações adicionais sobre as melhores práticas de segurança, consulte a página principal de Conformidade regulamentar em dell.com/regulatory\_compliance.

- 1 Retire os módulos de memória. Consulte ["Retirar o\(s\) módulo\(s\) de memória" na página 13.](#page-12-1)
- 2 Retire a unidade óptica. Consulte ["Retirar o conjunto da unidade óptica" na página 17.](#page-16-0)
- 3 Retire o teclado. Consulte ["Retirar o teclado" na página 21](#page-20-0).
- 4 Retire o conjunto do apoio para as mãos. Consulte ["Retirar o conjunto do apoio para as mãos" na página 27.](#page-26-0)
- 5 Retire a bateria. Consulte ["Retirar a bateria" na página 33.](#page-32-0)
- 6 Retire a placa secundária. Consulte ["Retirar a placa secundária" na página 49](#page-48-0).

- 1 Anote a disposição do cabo dos altifalantes e retire o cabo das respectivas guias de encaminhamento na base do computador.
- 2 Levante e retire da base do computador os altifalantes e o respectivo cabo.

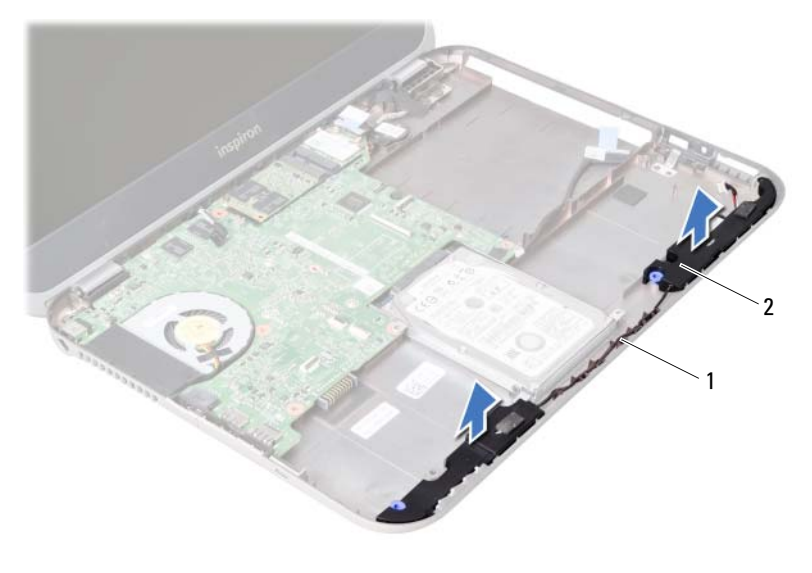

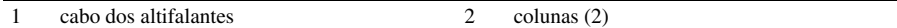

22 Voltar a colocar os altifalantes

ADVERTÊNCIA: Antes de trabalhar no interior do computador, leia as informações de segurança fornecidas com a máquina e siga os passos apresentados em ["Antes de começar" na página 9](#page-8-0). Após trabalhar no interior do computador, siga os procedimentos em ["Após trabalhar no interior do computador"](#page-10-0)  [na página 11](#page-10-0). Para obter informações adicionais sobre as melhores práticas de segurança, consulte a página principal de Conformidade regulamentar em dell.com/regulatory\_compliance.

#### Procedimento

- 1 Alinhe os altifalantes na base do computador.
- 2 Encaminhe o cabo dos altifalantes através das guias de encaminhamento na base do computador.

- 1 Volte a colocar a placa secundária. Consulte ["Voltar a colocar a placa secundária" na página 53](#page-52-0).
- 2 Volte a colocar a bateria. Consulte ["Voltar a colocar a bateria" na página 35.](#page-34-0)
- 3 Volte a colocar o conjunto do apoio para as mãos. Consulte ["Voltar a colocar o conjunto do apoio para as mãos" na página 31](#page-30-0).
- 4 Volte a colocar o teclado. Consulte ["Voltar a colocar o teclado" na página 25.](#page-24-0)
- 5 Volte a colocar a unidade óptica. Consulte ["Voltar a colocar o conjunto da unidade óptica" na página 19](#page-18-0).
- 6 Volte a colocar o(s) módulo(s) de memória. Consulte ["Voltar a colocar o\(s\) módulo\(s\) de memória" na página 15.](#page-14-2)
- 7 Siga os procedimentos em ["Após trabalhar no interior do computador"](#page-10-0)  [na página 11](#page-10-0).

### <span id="page-58-1"></span>Retirar a placa de sistema

ADVERTÊNCIA: Antes de trabalhar no interior do computador, leia as informações de segurança fornecidas com a máquina e siga os passos apresentados em ["Antes de começar" na página 9](#page-8-0). Após trabalhar no interior do computador, siga os procedimentos em ["Após trabalhar no interior do computador"](#page-10-0)  [na página 11](#page-10-0). Para obter informações adicionais sobre as melhores práticas de segurança, consulte a página principal de Conformidade regulamentar em dell.com/regulatory\_compliance.

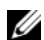

 $\mathbb Z$  NOTA: A Etiqueta de serviço do computador encontra-se na placa de sistema. Necessita de introduzir a Etiqueta de serviço na configuração do sistema depois de voltar a colocar a placa de sistema.

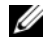

 $\mathbb Z$  NOTA: Antes de desligar os cabos da placa de sistema, anote a localização dos conectores, de modo a poder voltar a ligá-los correctamente depois de voltar a colocar a placa de sistema.

- 1 Retire os módulos de memória. Consulte ["Retirar o\(s\) módulo\(s\) de memória" na página 13.](#page-12-1)
- 2 Retire a unidade óptica. Consulte ["Retirar o conjunto da unidade óptica" na página 17.](#page-16-0)
- <span id="page-58-0"></span>3 Retire o teclado. Consulte ["Retirar o teclado" na página 21](#page-20-0).
- 4 Retire o conjunto do apoio para as mãos. Consulte ["Retirar o conjunto do apoio para as mãos" na página 27.](#page-26-0)
- 5 Retire a bateria. Consulte ["Retirar a bateria" na página 33.](#page-32-0)
- 6 Retire a unidade de disco rígido. Consulte ["Retirar a unidade de disco rígido"](#page-36-0)  [na página 37.](#page-36-0)
- 7 Retire a Mini-Card sem fios. Consulte ["Retirar a Mini-Card sem fios" na página 41](#page-40-0).
- 8 Retire a placa mSATA. Consulte ["Retirar a placa mSATA" na página 45.](#page-44-0)

- <span id="page-59-0"></span>1 Puxe a patilha para desligar o cabo do ecrã do conector na placa de sistema.
- 2 Levante com cuidado a pilha tipo moeda que está presa na base do computador.

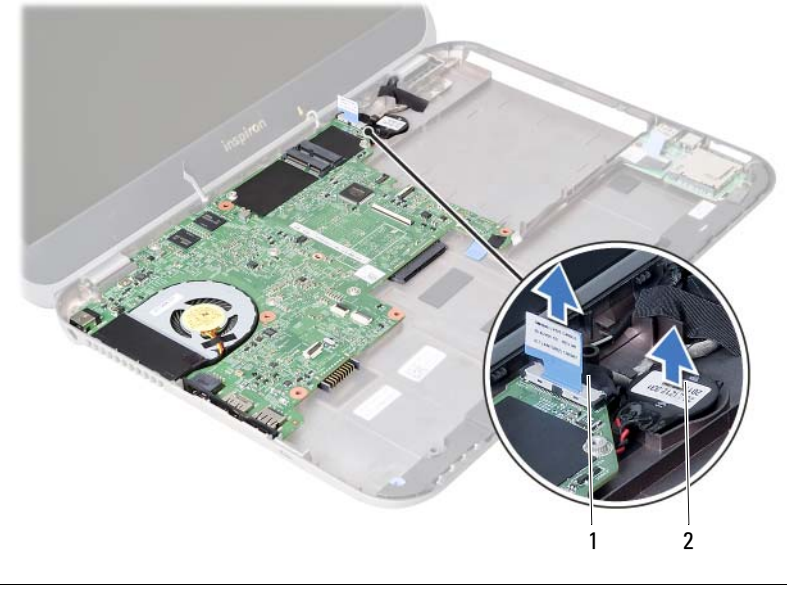

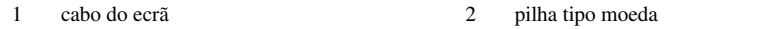

- Retire o parafuso que fixa a placa de sistema à base do computador.
- Levante com cuidado a placa de sistema e vire-a ao contrário.

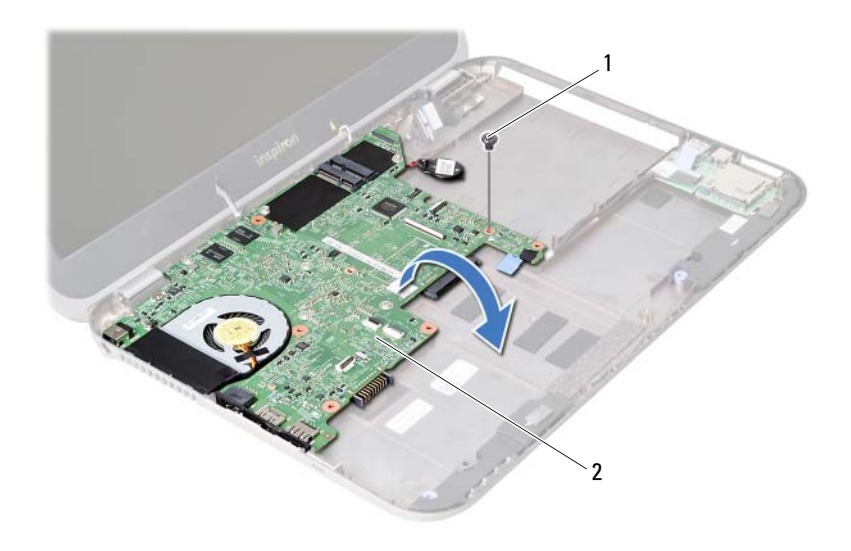

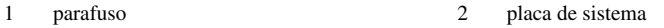

- 5 Puxe a patilha para desligar o cabo da placa secundária do conector na placa de sistema.
- 6 Retire a placa de sistema do computador.

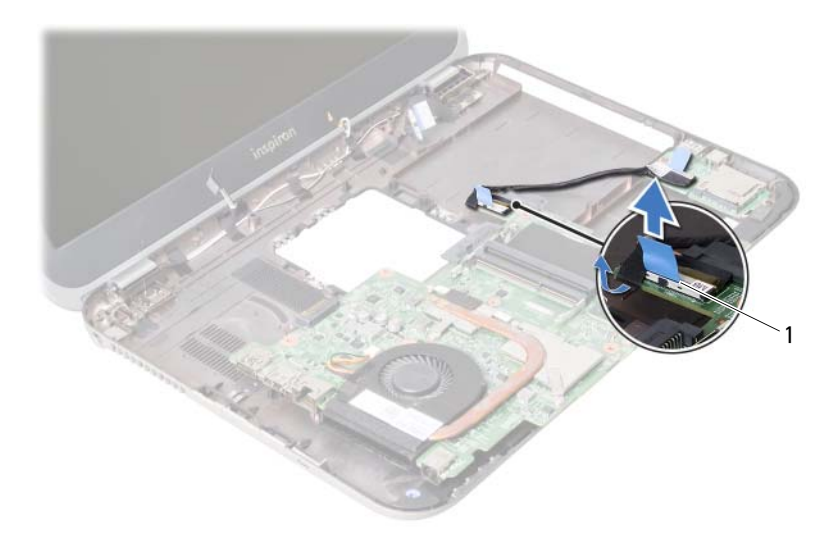

1 cabo da placa secundária

### <span id="page-62-2"></span>Voltar a colocar a placa de sistema

ADVERTÊNCIA: Antes de trabalhar no interior do computador, leia as informações de segurança fornecidas com a máquina e siga os passos apresentados em ["Antes de começar" na página 9](#page-8-0). Após trabalhar no interior do computador, siga os procedimentos em ["Após trabalhar no interior do computador"](#page-10-0)  [na página 11](#page-10-0). Para obter informações adicionais sobre as melhores práticas de segurança, consulte a página principal de Conformidade regulamentar em dell.com/regulatory\_compliance.

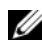

 $\mathbb Z$  NOTA: A Etiqueta de serviço do computador encontra-se na placa de sistema. Necessita de introduzir a Etiqueta de serviço na configuração do sistema depois de voltar a colocar a placa de sistema.

- <span id="page-62-0"></span>1 Ligue o cabo da placa secundária ao conector na placa de sistema.
- 2 Alinhe o orifício do parafuso na placa de sistema com o respectivo orifício na base do computador.
- **3** Volte a colocar o parafuso que fixa a placa de sistema à base do computador.
- <span id="page-62-1"></span>4 Ligue o cabo do ecrã ao conector na placa de sistema.
- 5 Fixe a pilha tipo moeda na placa de sistema.

#### Pós-requisitos

- 1 Volte a colocar a placa mSATA. Consulte ["Voltar a colocar a placa mSATA"](#page-46-0)  [na página 47](#page-46-0).
- 2 Volte a colocar a Mini-Card sem fios. Consulte ["Voltar a colocar a Mini-Card sem fios" na página 43.](#page-42-0)
- 3 Volte a colocar a unidade de disco rígido. Consulte ["Voltar a colocar a unidade de](#page-38-0)  [disco rígido" na página 39.](#page-38-0)
- 4 Volte a colocar a bateria. Consulte ["Voltar a colocar a bateria" na página 35.](#page-34-0)
- 5 Volte a colocar o conjunto do apoio para as mãos. Consulte ["Voltar a colocar o conjunto do apoio para as mãos" na página 31](#page-30-0).
- 6 Volte a colocar o teclado. Consulte ["Voltar a colocar o teclado" na página 25.](#page-24-0)
- 7 Volte a colocar a unidade óptica. Consulte ["Voltar a colocar o conjunto da unidade óptica" na página 19](#page-18-0).
- 8 Volte a colocar o(s) módulo(s) de memória. Consulte ["Voltar a colocar o\(s\) módulo\(s\) de memória" na página 15.](#page-14-2)
- 9 Siga os procedimentos em ["Após trabalhar no interior do computador"](#page-10-0)  [na página 11](#page-10-0).

#### Introduzir a Etiqueta de serviço na configuração do sistema

- 1 Lique o computador.
- 2 Pressione <F2> durante o POST para aceder ao programa de configuração do sistema.
- 3 Navegue até ao separador Main (Principal) e introduza a Etiqueta de servico no campo Service Tag Input (Introdução da etiqueta de serviço).

## Retirar a pilha tipo moeda

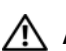

ADVERTÊNCIA: Antes de trabalhar no interior do computador, leia as informações de segurança fornecidas com a máquina e siga os passos apresentados em ["Antes de começar" na página 9](#page-8-0). Após trabalhar no interior do computador, siga os procedimentos em ["Após trabalhar no interior do computador"](#page-10-0)  [na página 11](#page-10-0). Para obter informações adicionais sobre as melhores práticas de segurança, consulte a página principal de Conformidade regulamentar em dell.com/regulatory\_compliance.

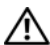

 $\sqrt{N}$  ADVERTÊNCIA: A pilha poderá explodir se for incorrectamente instalada. Apenas substitua a pilha por pilhas iguais ou do mesmo tipo. Elimine as pilhas usadas de acordo com as instruções do fabricante.

AVISO: A remoção da pilha tipo moeda irá repor as definições originais da BIOS. Recomenda-se que anote as definições da BIOS antes de proceder à remoção da pilha tipo moeda.

- 1 Retire os módulos de memória. Consulte ["Retirar o\(s\) módulo\(s\) de memória" na página 13.](#page-12-1)
- 2 Retire a unidade óptica. Consulte ["Retirar o conjunto da unidade óptica" na página 17.](#page-16-0)
- 3 Retire o teclado. Consulte ["Retirar o teclado" na página 21](#page-20-0).
- 4 Retire o conjunto do apoio para as mãos. Consulte ["Retirar o conjunto do apoio para as mãos" na página 27.](#page-26-0)
- 5 Retire a bateria. Consulte ["Retirar a bateria" na página 33.](#page-32-0)
- 6 Retire a unidade de disco rígido. Consulte ["Retirar a unidade de disco rígido"](#page-36-0)  [na página 37.](#page-36-0)
- 7 Retire a Mini-Card sem fios. Consulte ["Retirar a Mini-Card sem fios" na página 41](#page-40-0).
- 8 Siga as instruções do [passo 1](#page-59-0) ao [passo 4](#page-58-0) em "Retirar a placa de sistema" [na página 59](#page-58-1).

- 1 Desligue o cabo da pilha tipo moeda do conector da placa de sistema.
- 2 Levante a pilha tipo moeda, juntamente com o respectivo cabo, e retire-a da placa de sistema.

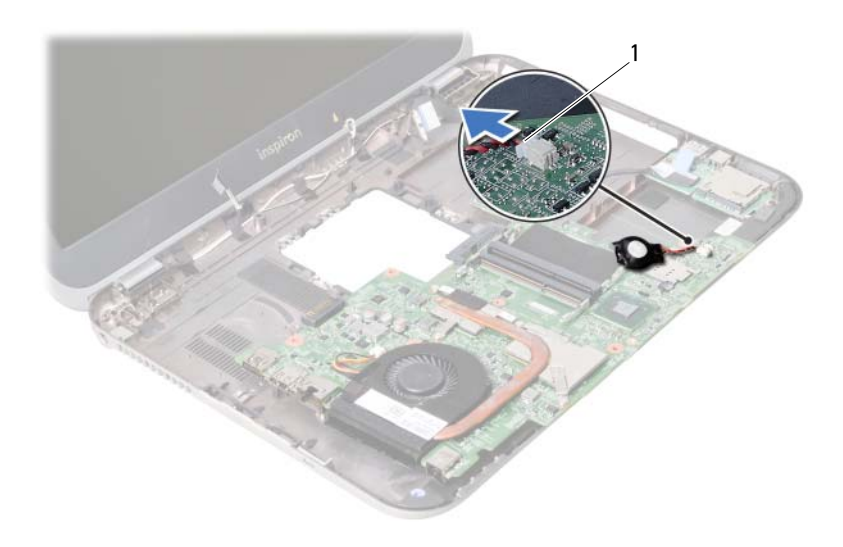

1 cabo da pilha tipo moeda

### 26 Voltar a colocar a pilha tipo moeda

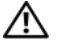

ADVERTÊNCIA: Antes de trabalhar no interior do computador, leia as informações de segurança fornecidas com a máquina e siga os passos apresentados em ["Antes de começar" na página 9](#page-8-0). Após trabalhar no interior do computador, siga os procedimentos em ["Após trabalhar no interior do computador"](#page-10-0)  [na página 11](#page-10-0). Para obter informações adicionais sobre as melhores práticas de segurança, consulte a página principal de Conformidade regulamentar em dell.com/regulatory\_compliance.

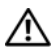

 $\sqrt{N}$  ADVERTÊNCIA: A pilha poderá explodir se for incorrectamente instalada. Apenas substitua a pilha por pilhas iguais ou do mesmo tipo. Elimine as pilhas usadas de acordo com as instruções do fabricante.

#### Procedimento

Ligue o cabo da pilha tipo moeda ao conector da placa de sistema.

- 1 Siga as instruções do [passo 2](#page-62-0) ao [passo 5](#page-62-1) em ["Voltar a colocar a placa de sistema"](#page-62-2)  [na página 63](#page-62-2).
- 2 Volte a colocar a unidade de disco rígido. Consulte "Voltar a colocar a unidade de [disco rígido" na página 39.](#page-38-0)
- 3 Volte a colocar a bateria. Consulte ["Voltar a colocar a bateria" na página 35.](#page-34-0)
- 4 Volte a colocar o conjunto do apoio para as mãos. Consulte ["Voltar a colocar o conjunto do apoio para as mãos" na página 31](#page-30-0).
- 5 Volte a colocar o teclado. Consulte ["Voltar a colocar o teclado" na página 25.](#page-24-0)
- 6 Volte a colocar a unidade óptica. Consulte ["Voltar a colocar o conjunto da unidade óptica" na página 19](#page-18-0).
- 7 Volte a colocar o(s) módulo(s) de memória. Consulte ["Voltar a colocar o\(s\) módulo\(s\) de memória" na página 15.](#page-14-2)
- 8 Siga os procedimentos em "Após trabalhar no interior do computador" [na página 11](#page-10-0).

### Retirar o conjunto de arrefecimento térmico

ADVERTÊNCIA: Antes de trabalhar no interior do computador, leia as informações de segurança fornecidas com a máquina e siga os passos apresentados em ["Antes de começar" na página 9](#page-8-0). Após trabalhar no interior do computador, siga os procedimentos em ["Após trabalhar no interior do computador"](#page-10-0)  [na página 11](#page-10-0). Para obter informações adicionais sobre as melhores práticas de segurança, consulte a página principal de Conformidade regulamentar em dell.com/regulatory\_compliance.

- 1 Retire os módulos de memória. Consulte ["Retirar o\(s\) módulo\(s\) de memória" na página 13.](#page-12-1)
- 2 Retire a unidade óptica. Consulte ["Retirar o conjunto da unidade óptica" na página 17.](#page-16-0)
- 3 Retire o teclado. Consulte ["Retirar o teclado" na página 21](#page-20-0).
- 4 Retire o conjunto do apoio para as mãos. Consulte ["Retirar o conjunto do apoio para as mãos" na página 27.](#page-26-0)
- 5 Retire a bateria. Consulte ["Retirar a bateria" na página 33.](#page-32-0)
- 6 Retire a unidade de disco rígido. Consulte ["Retirar a unidade de disco rígido"](#page-36-0)  [na página 37.](#page-36-0)
- 7 Retire a Mini-Card sem fios. Consulte ["Retirar a Mini-Card sem fios" na página 41](#page-40-0).
- 8 Siga as instruções do [passo 1](#page-59-0) ao [passo 4](#page-58-0) em "Retirar a placa de sistema" [na página 59](#page-58-1).

- 1 Desligue o cabo da ventoinha do conector na placa de sistema.
- 2 Por ordem sequencial (indicada no dissipador de calor), desaperte os parafusos integrados que fixam o dissipador de calor à placa de sistema.
- 3 Levante o conjunto de arrefecimento térmico da placa de sistema.

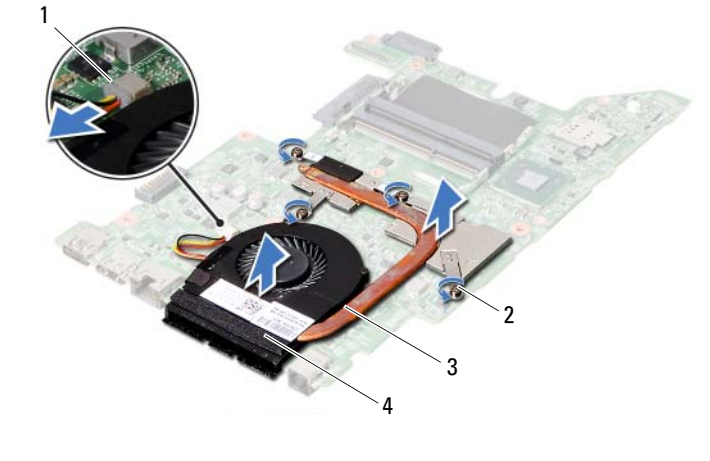

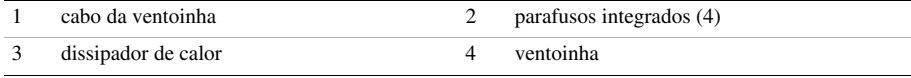

# 28 Voltar a colocar o conjunto de arrefecimento térmico

 $\hat{A}$  ADVERTÊNCIA: Antes de trabalhar no interior do computador, leia as informações de segurança fornecidas com a máquina e siga os passos apresentados em ["Antes de começar" na página 9](#page-8-0). Após trabalhar no interior do computador, siga os procedimentos em ["Após trabalhar no interior do computador"](#page-10-0)  [na página 11](#page-10-0). Para obter informações adicionais sobre as melhores práticas de segurança, consulte a página principal de Conformidade regulamentar em dell.com/regulatory\_compliance.

#### Procedimento

- 1 Limpe a massa térmica da parte inferior do conjunto de arrefecimento térmico e volte a aplicá-la.
- 2 Alinhe os orifícios dos parafusos no conjunto de arrefecimento térmico com os orifícios dos parafusos na placa de sistema.
- 3 Por ordem sequencial (indicada no dissipador de calor), aperte os parafusos integrados que fixam o dissipador de calor à placa de sistema.
- 4 Ligue o cabo da ventoinha ao conector da placa de sistema.

- 1 Siga as instruções do [passo 2](#page-62-0) ao [passo 5](#page-62-1) em ["Voltar a colocar a placa de sistema"](#page-62-2)  [na página 63](#page-62-2).
- 2 Volte a colocar a Mini-Card sem fios. Consulte ["Voltar a colocar a Mini-Card sem fios" na página 43.](#page-42-0)
- 3 Volte a colocar a unidade de disco rígido. Consulte ["Voltar a colocar a unidade de](#page-38-0)  [disco rígido" na página 39.](#page-38-0)
- 4 Volte a colocar a bateria. Consulte ["Voltar a colocar a bateria" na página 35.](#page-34-0)
- 5 Volte a colocar o conjunto do apoio para as mãos. Consulte ["Voltar a colocar o conjunto do apoio para as mãos" na página 31](#page-30-0).
- 6 Volte a colocar o teclado. Consulte ["Voltar a colocar o teclado" na página 25.](#page-24-0)
- 7 Volte a colocar a unidade óptica. Consulte ["Voltar a colocar o conjunto da unidade óptica" na página 19](#page-18-0).
- 8 Volte a colocar o(s) módulo(s) de memória. Consulte ["Voltar a colocar o\(s\) módulo\(s\) de memória" na página 15.](#page-14-2)
- 9 Siga os procedimentos em ["Após trabalhar no interior do computador"](#page-10-0)  [na página 11](#page-10-0).
<span id="page-72-0"></span>Retirar o conjunto do ecrã

ADVERTÊNCIA: Antes de trabalhar no interior do computador, leia as informações de segurança fornecidas com a máquina e siga os passos apresentados em ["Antes de começar" na página 9](#page-8-0). Após trabalhar no interior do computador, siga os procedimentos em ["Após trabalhar no interior do computador"](#page-10-0)  [na página 11](#page-10-0). Para obter informações adicionais sobre as melhores práticas de segurança, consulte a página principal de Conformidade regulamentar em dell.com/regulatory\_compliance.

- 1 Retire os módulos de memória. Consulte ["Retirar o\(s\) módulo\(s\) de memória" na página 13.](#page-12-0)
- 2 Retire a unidade óptica. Consulte ["Retirar o conjunto da unidade óptica" na página 17.](#page-16-0)
- 3 Retire o teclado. Consulte ["Retirar o teclado" na página 21](#page-20-0).
- 4 Retire o conjunto do apoio para as mãos. Consulte ["Retirar o conjunto do apoio para as mãos" na página 27.](#page-26-0)
- 5 Retire a bateria. Consulte ["Retirar a bateria" na página 33.](#page-32-0)
- 6 Retire a unidade de disco rígido. Consulte ["Retirar a unidade de disco rígido"](#page-36-0)  [na página 37.](#page-36-0)
- 7 Retire a Mini-Card sem fios. Consulte ["Retirar a Mini-Card sem fios" na página 41](#page-40-0).
- 8 Retire a placa mSATA. Consulte ["Retirar a placa mSATA" na página 45.](#page-44-0)
- 9 Retire a placa de sistema. Consulte ["Retirar a placa de sistema" na página 59.](#page-58-0)

- 1 Retire os parafusos que fixam o conjunto do ecrã à base do computador.
- 2 Levante o conjunto do ecrã e retire-o da base do computador.

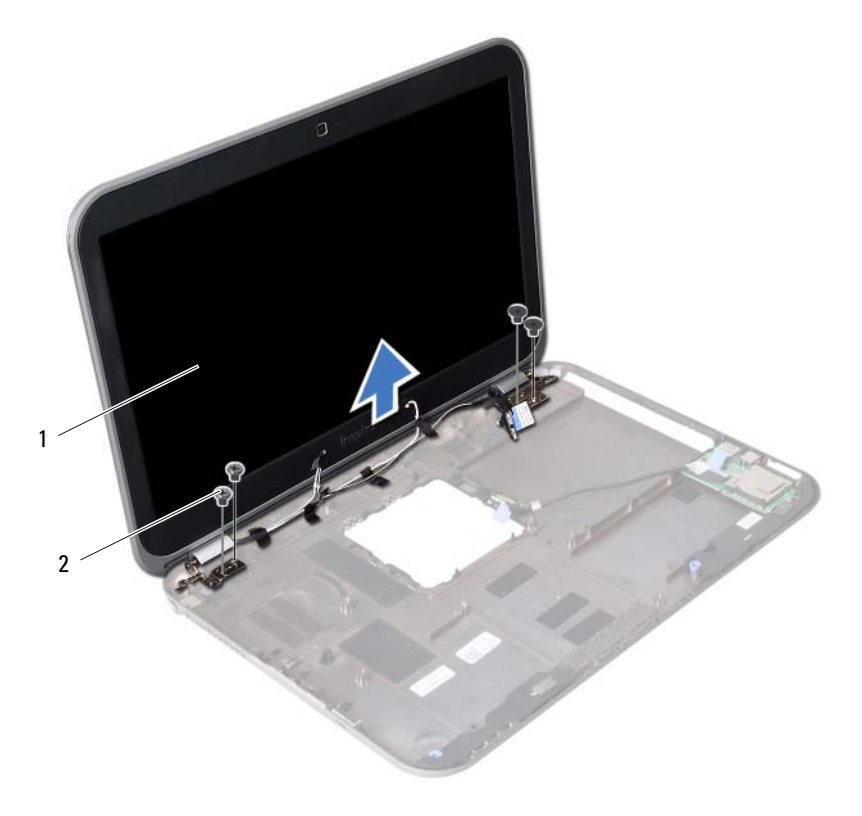

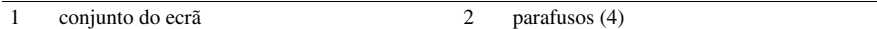

<span id="page-74-0"></span>30 Voltar a colocar o conjunto do ecrã

ADVERTÊNCIA: Antes de trabalhar no interior do computador, leia as informações de segurança fornecidas com a máquina e siga os passos apresentados em ["Antes de começar" na página 9](#page-8-0). Após trabalhar no interior do computador, siga os procedimentos em ["Após trabalhar no interior do computador"](#page-10-0)  [na página 11](#page-10-0). Para obter informações adicionais sobre as melhores práticas de segurança, consulte a página principal de Conformidade regulamentar em dell.com/regulatory\_compliance.

#### Procedimento

- 1 Coloque o conjunto do ecrã na base do computador e alinhe os orifícios dos parafusos existentes no conjunto do ecrã com os respectivos orifícios na base do computador.
- 2 Volte a colocar os parafusos que fixam o conjunto do ecrã à base do computador.

- 1 Volte a colocar a placa de sistema. Consulte ["Voltar a colocar a placa de sistema"](#page-62-0)  [na página 63](#page-62-0).
- 2 Volte a colocar a placa mSATA. Consulte "Voltar a colocar a placa mSATA" [na página 47](#page-46-0).
- **3** Volte a colocar a Mini-Card sem fios. Consulte ["Voltar a colocar a Mini-Card sem fios" na página 43.](#page-42-0)
- 4 Volte a colocar a unidade de disco rígido. Consulte ["Voltar a colocar a unidade de](#page-38-0)  [disco rígido" na página 39.](#page-38-0)
- 5 Volte a colocar a pilha. Consulte ["Voltar a colocar a bateria" na página 35](#page-34-0).
- 6 Volte a colocar o conjunto do apoio para as mãos. Consulte ["Voltar a colocar o conjunto do apoio para as mãos" na página 31](#page-30-0).
- 7 Volte a colocar o teclado. Consulte ["Voltar a colocar o teclado" na página 25.](#page-24-0)
- 8 Volte a colocar a unidade óptica. Consulte ["Voltar a colocar o conjunto da unidade óptica" na página 19](#page-18-0).
- 9 Volte a colocar o(s) módulo(s) de memória. Consulte ["Voltar a colocar o\(s\) módulo\(s\) de memória" na página 15.](#page-14-0)
- 10 Siga os procedimentos em ["Após trabalhar no interior do computador"](#page-10-0)  [na página 11](#page-10-0).

<span id="page-76-0"></span>31 Retirar a moldura do ecrã

ADVERTÊNCIA: Antes de trabalhar no interior do computador, leia as informações de segurança fornecidas com a máquina e siga os passos apresentados em ["Antes de começar" na página 9](#page-8-0). Após trabalhar no interior do computador, siga os procedimentos em ["Após trabalhar no interior do computador"](#page-10-0)  [na página 11](#page-10-0). Para obter informações adicionais sobre as melhores práticas de segurança, consulte a página principal de Conformidade regulamentar em dell.com/regulatory\_compliance.

- 1 Retire os módulos de memória. Consulte ["Retirar o\(s\) módulo\(s\) de memória" na página 13.](#page-12-0)
- 2 Retire a unidade óptica. Consulte ["Retirar o conjunto da unidade óptica" na página 17.](#page-16-0)
- 3 Retire o teclado. Consulte ["Retirar o teclado" na página 21](#page-20-0).
- 4 Retire o conjunto do apoio para as mãos. Consulte ["Retirar o conjunto do apoio para as mãos" na página 27.](#page-26-0)
- 5 Retire a bateria. Consulte ["Retirar a bateria" na página 33.](#page-32-0)
- 6 Retire a unidade de disco rígido. Consulte ["Retirar a unidade de disco rígido"](#page-36-0)  [na página 37.](#page-36-0)
- 7 Retire a Mini-Card sem fios. Consulte ["Retirar a Mini-Card sem fios" na página 41](#page-40-0).
- 8 Retire a placa mSATA. Consulte ["Retirar a placa mSATA" na página 45.](#page-44-0)
- 9 Retire a placa de sistema. Consulte ["Retirar a placa de sistema" na página 59.](#page-58-0)
- 10 Retire o conjunto do ecrã. Consulte ["Retirar o conjunto do ecrã" na página 73](#page-72-0).

- 1 Com as pontas dos dedos, levante cuidadosamente a extremidade interior da moldura do ecrã.
- 2 Levante a moldura do ecrã e remova-as da tampa posterior do ecrã.

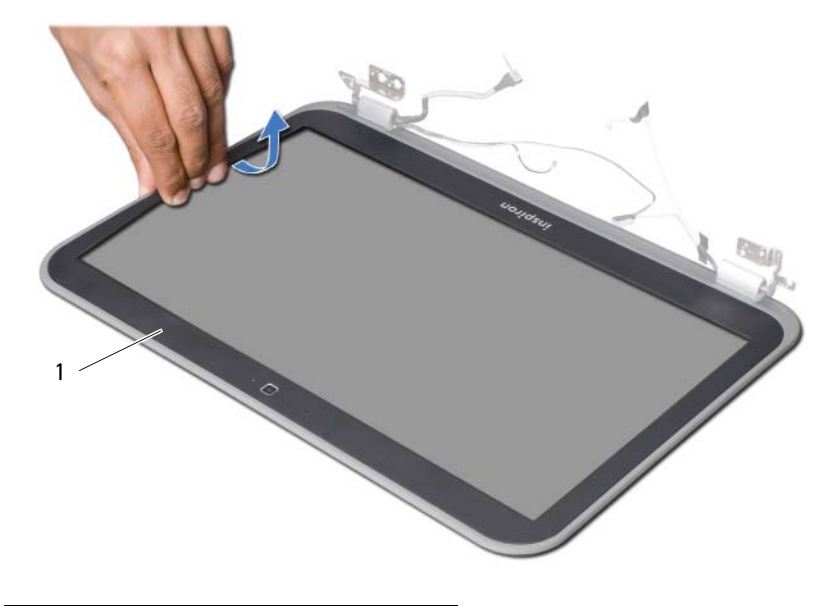

1 moldura do ecrã

# <span id="page-78-0"></span>32 Voltar a colocar a moldura do ecrã

ADVERTÊNCIA: Antes de trabalhar no interior do computador, leia as informações de segurança fornecidas com a máquina e siga os passos apresentados em ["Antes de começar" na página 9](#page-8-0). Após trabalhar no interior do computador, siga os procedimentos em ["Após trabalhar no interior do computador"](#page-10-0)  [na página 11](#page-10-0). Para obter informações adicionais sobre as melhores práticas de segurança, consulte a página principal de Conformidade regulamentar em dell.com/regulatory\_compliance.

## Procedimento

Alinhe a moldura do ecrã com a tampa posterior do ecrã e encaixe-a cuidadosamente no lugar.

- 1 Volte a colocar o conjunto do ecrã. Consulte ["Voltar a colocar o conjunto do ecrã" na página 75](#page-74-0).
- 2 Volte a colocar a placa de sistema. Consulte "Voltar a colocar a placa de sistema" [na página 63](#page-62-0).
- 3 Volte a colocar a placa mSATA. Consulte ["Voltar a colocar a placa mSATA"](#page-46-0)  [na página 47](#page-46-0).
- 4 Volte a colocar a Mini-Card sem fios. Consulte ["Voltar a colocar a Mini-Card sem fios" na página 43.](#page-42-0)
- 5 Volte a colocar a unidade de disco rígido. Consulte ["Voltar a colocar a unidade de](#page-38-0)  [disco rígido" na página 39.](#page-38-0)
- 6 Volte a colocar a bateria. Consulte ["Voltar a colocar a bateria" na página 35.](#page-34-0)
- 7 Volte a colocar o conjunto do apoio para as mãos. Consulte ["Voltar a colocar o conjunto do apoio para as mãos" na página 31](#page-30-0).
- 8 Volte a colocar o teclado. Consulte ["Voltar a colocar o teclado" na página 25.](#page-24-0)
- 9 Volte a colocar a unidade óptica. Consulte ["Voltar a colocar o conjunto da unidade óptica" na página 19](#page-18-0).
- 10 Volte a colocar o(s) módulo(s) de memória. Consulte ["Voltar a colocar o\(s\) módulo\(s\) de memória" na página 15.](#page-14-0)
- 11 Siga os procedimentos em "Após trabalhar no interior do computador" [na página 11](#page-10-0).

<span id="page-80-0"></span>Retirar as dobradiças do ecrã

ADVERTÊNCIA: Antes de trabalhar no interior do computador, leia as informações de segurança fornecidas com a máquina e siga os passos apresentados em ["Antes de começar" na página 9](#page-8-0). Após trabalhar no interior do computador, siga os procedimentos em ["Após trabalhar no interior do computador"](#page-10-0)  [na página 11](#page-10-0). Para obter informações adicionais sobre as melhores práticas de segurança, consulte a página principal de Conformidade regulamentar em dell.com/regulatory\_compliance.

- 1 Retire os módulos de memória. Consulte ["Retirar o\(s\) módulo\(s\) de memória" na página 13.](#page-12-0)
- 2 Retire a unidade óptica. Consulte ["Retirar o conjunto da unidade óptica" na página 17.](#page-16-0)
- 3 Retire o teclado. Consulte ["Retirar o teclado" na página 21](#page-20-0).
- 4 Retire o conjunto do apoio para as mãos. Consulte ["Retirar o conjunto do apoio para as mãos" na página 27.](#page-26-0)
- 5 Retire a bateria. Consulte ["Retirar a bateria" na página 33.](#page-32-0)
- 6 Retire a unidade de disco rígido. Consulte ["Retirar a unidade de disco rígido"](#page-36-0)  [na página 37.](#page-36-0)
- 7 Retire a Mini-Card sem fios. Consulte ["Retirar a Mini-Card sem fios" na página 41](#page-40-0).
- 8 Retire a placa mSATA. Consulte ["Retirar a placa mSATA" na página 45.](#page-44-0)
- 9 Retire a placa de sistema. Consulte ["Retirar a placa de sistema" na página 59.](#page-58-0)
- 10 Retire o conjunto do ecrã. Consulte ["Retirar o conjunto do ecrã" na página 73](#page-72-0).
- 11 Retire a moldura do ecrã. Consulte "Após trabalhar no interior do computador" [na página 11](#page-10-0).

- 1 Retire os parafusos que fixam as dobradiças do ecrã ao painel do ecrã.
- 2 Levante as dobradiças do ecrã e remova-as da tampa posterior do ecrã.

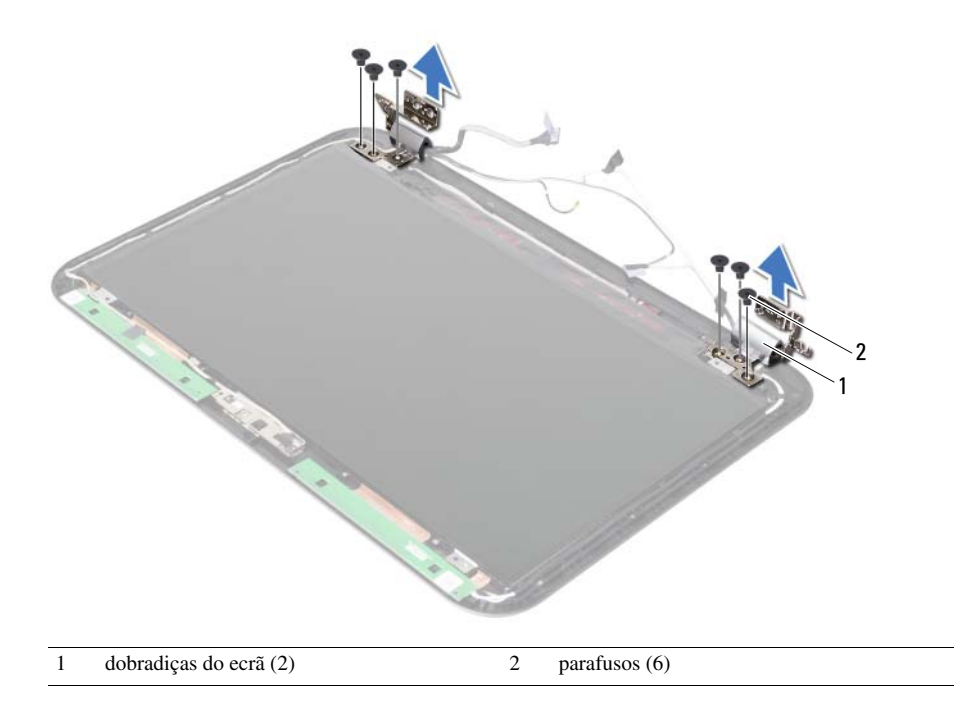

# <span id="page-82-0"></span>34 Voltar a colocar as dobradiças do ecrã

ADVERTÊNCIA: Antes de trabalhar no interior do computador, leia as informações de segurança fornecidas com a máquina e siga os passos apresentados em ["Antes de começar" na página 9](#page-8-0). Após trabalhar no interior do computador, siga os procedimentos em ["Após trabalhar no interior do computador"](#page-10-0)  [na página 11](#page-10-0). Para obter informações adicionais sobre as melhores práticas de segurança, consulte a página principal de Conformidade regulamentar em dell.com/regulatory\_compliance.

#### Procedimento

- 1 Alinhe os orifícios dos parafusos nas dobradiças do ecrã com os orifícios dos parafusos na tampa posterior do ecrã.
- 2 Volte a colocar os parafusos que fixam as dobradiças do ecrã à tampa posterior do ecrã.

- 1 Volte a colocar a moldura do ecrã. Consulte ["Voltar a colocar a moldura do ecrã"](#page-78-0)  [na página 79](#page-78-0).
- 2 Volte a colocar o conjunto do ecrã. Consulte ["Voltar a colocar o conjunto do ecrã" na página 75](#page-74-0).
- 3 Volte a colocar a placa de sistema. Consulte ["Voltar a colocar a placa de sistema"](#page-62-0)  [na página 63](#page-62-0).
- 4 Volte a colocar a placa mSATA. Consulte ["Voltar a colocar a placa mSATA"](#page-46-0)  [na página 47](#page-46-0).
- 5 Volte a colocar a Mini-Card sem fios. Consulte ["Voltar a colocar a Mini-Card sem fios" na página 43.](#page-42-0)
- 6 Volte a colocar a unidade de disco rígido. Consulte ["Voltar a colocar a unidade de](#page-38-0)  [disco rígido" na página 39.](#page-38-0)
- 7 Volte a colocar a bateria. Consulte ["Voltar a colocar a bateria" na página 35.](#page-34-0)
- 8 Volte a colocar o conjunto do apoio para as mãos. Consulte ["Voltar a colocar o conjunto do apoio para as mãos" na página 31](#page-30-0).
- 9 Volte a colocar o teclado. Consulte ["Voltar a colocar o teclado" na página 25.](#page-24-0)
- 10 Volte a colocar a unidade óptica. Consulte ["Voltar a colocar o conjunto da unidade óptica" na página 19](#page-18-0).
- 11 Volte a colocar o(s) módulo(s) de memória Consulte ["Voltar a colocar o\(s\) módulo\(s\) de memória" na página 15.](#page-14-0)
- 12 Siga os procedimentos em "Após trabalhar no interior do computador" [na página 11](#page-10-0).

# 35 Retirar o painel do ecrã

ADVERTÊNCIA: Antes de trabalhar no interior do computador, leia as informações de segurança fornecidas com a máquina e siga os passos apresentados em ["Antes de começar" na página 9](#page-8-0). Após trabalhar no interior do computador, siga os procedimentos em ["Após trabalhar no interior do computador"](#page-10-0)  [na página 11](#page-10-0). Para obter informações adicionais sobre as melhores práticas de segurança, consulte a página principal de Conformidade regulamentar em dell.com/regulatory\_compliance.

- 1 Retire os módulos de memória. Consulte ["Retirar o\(s\) módulo\(s\) de memória" na página 13.](#page-12-0)
- 2 Retire a unidade óptica. Consulte ["Retirar o conjunto da unidade óptica" na página 17.](#page-16-0)
- 3 Retire o teclado. Consulte ["Retirar o teclado" na página 21](#page-20-0).
- 4 Retire o conjunto do apoio para as mãos. Consulte ["Retirar o conjunto do apoio para as mãos" na página 27.](#page-26-0)
- 5 Retire a bateria. Consulte ["Retirar a bateria" na página 33.](#page-32-0)
- 6 Retire a unidade de disco rígido. Consulte ["Retirar a unidade de disco rígido"](#page-36-0)  [na página 37.](#page-36-0)
- 7 Retire a Mini-Card sem fios. Consulte ["Retirar a Mini-Card sem fios" na página 41](#page-40-0).
- 8 Retire a placa mSATA. Consulte ["Retirar a placa mSATA" na página 45.](#page-44-0)
- 9 Retire a placa de sistema. Consulte ["Retirar a placa de sistema" na página 59.](#page-58-0)
- 10 Retire o conjunto do ecrã. Consulte ["Retirar o conjunto do ecrã" na página 73](#page-72-0).
- 11 Retire a moldura do ecrã. Consulte ["Retirar a moldura do ecrã" na página 77](#page-76-0).
- 12 Retire as dobradiças do ecrã. Consulte ["Retirar as dobradiças do ecrã" na página 81.](#page-80-0)

- 1 Retire os parafusos que fixam o painel do ecrã à tampa posterior do ecrã.
- 2 Levante cuidadosamente o painel do ecrã e vire-o ao contrário.

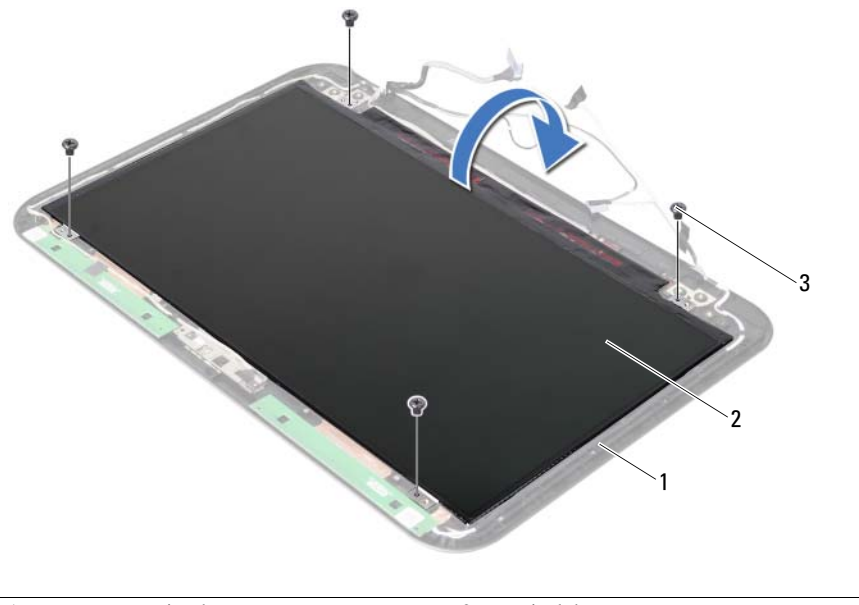

- 1 tampa posterior do ecrã 2 painel do ecrã
- $\overline{3}$  parafusos (4)
- Descole a fita que está sobre o cabo do ecrã.
- Desligue o cabo do ecrã do conector no painel do ecrã.

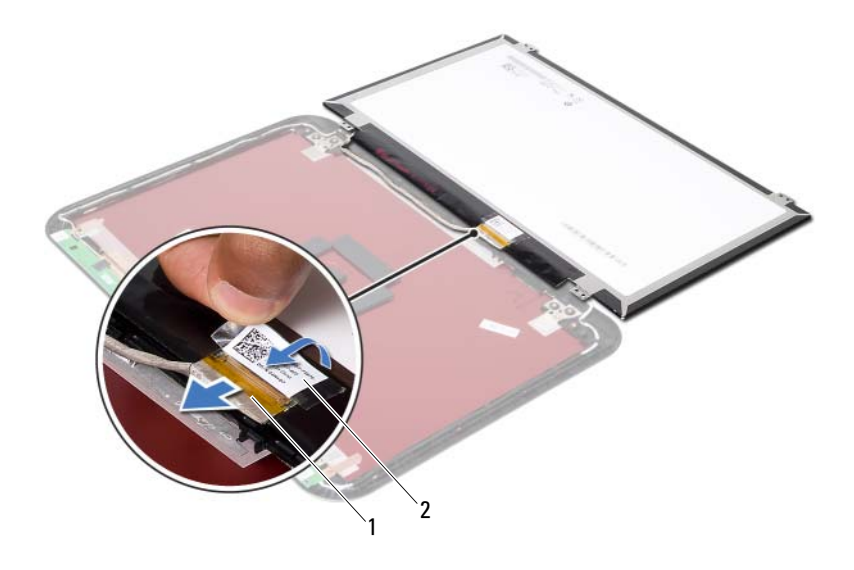

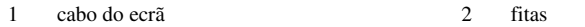

36 Voltar a colocar o painel do ecrã

ADVERTÊNCIA: Antes de trabalhar no interior do computador, leia as informações de segurança fornecidas com a máquina e siga os passos apresentados em ["Antes de começar" na página 9](#page-8-0). Após trabalhar no interior do computador, siga os procedimentos em ["Após trabalhar no interior do computador"](#page-10-0)  [na página 11](#page-10-0). Para obter informações adicionais sobre as melhores práticas de segurança, consulte a página principal de Conformidade regulamentar em dell.com/regulatory\_compliance.

#### Procedimento

- 1 Lique o cabo do ecrã ao respectivo conector no painel do ecrã.
- 2 Cole a fita sobre o cabo do ecrã.
- 3 Coloque o painel do ecrã sobre a tampa posterior do ecrã.
- 4 Alinhe os orifícios dos parafusos no painel do ecrã com os orifícios dos parafusos na tampa posterior do ecrã.
- 5 Volte a colocar os parafusos que fixam o painel do ecrã à tampa posterior do ecrã.

- 1 Volte a colocar as dobradiças do ecrã. Consulte ["Voltar a colocar as dobradiças do](#page-82-0)  [ecrã" na página 83.](#page-82-0)
- 2 Volte a colocar a moldura do ecrã. Consulte ["Voltar a colocar a moldura do ecrã"](#page-78-0)  [na página 79](#page-78-0).
- 3 Volte a colocar o conjunto do ecrã. Consulte ["Voltar a colocar o conjunto do ecrã" na página 75](#page-74-0).
- 4 Volte a colocar a placa de sistema. Consulte ["Voltar a colocar a placa de sistema"](#page-62-0)  [na página 63](#page-62-0).
- 5 Volte a colocar a placa mSATA. Consulte ["Voltar a colocar a placa mSATA"](#page-46-0)  [na página 47](#page-46-0).
- 6 Volte a colocar a Mini-Card sem fios. Consulte ["Voltar a colocar a Mini-Card sem fios" na página 43.](#page-42-0)
- 7 Volte a colocar a unidade de disco rígido. Consulte ["Voltar a colocar a unidade de](#page-38-0)  [disco rígido" na página 39.](#page-38-0)
- 8 Volte a colocar a bateria. Consulte ["Voltar a colocar a bateria" na página 35.](#page-34-0)
- 9 Volte a colocar o conjunto do apoio para as mãos. Consulte ["Voltar a colocar o conjunto do apoio para as mãos" na página 31](#page-30-0).
- 10 Volte a colocar o teclado. Consulte ["Voltar a colocar o teclado" na página 25.](#page-24-0)
- 11 Volte a colocar a unidade óptica. Consulte ["Voltar a colocar o conjunto da unidade óptica" na página 19](#page-18-0).
- 12 Volte a colocar o(s) módulo(s) de memória. Consulte ["Voltar a colocar o\(s\) módulo\(s\) de memória" na página 15.](#page-14-0)
- 13 Siga os procedimentos em "Após trabalhar no interior do computador" [na página 11](#page-10-0).

37 Retirar o módulo da câmara

ADVERTÊNCIA: Antes de trabalhar no interior do computador, leia as informações de segurança fornecidas com a máquina e siga os passos apresentados em ["Antes de começar" na página 9](#page-8-0). Após trabalhar no interior do computador, siga os procedimentos em ["Após trabalhar no interior do computador"](#page-10-0)  [na página 11](#page-10-0). Para obter informações adicionais sobre as melhores práticas de segurança, consulte a página principal de Conformidade regulamentar em dell.com/regulatory\_compliance.

- 1 Retire os módulos de memória. Consulte ["Retirar o\(s\) módulo\(s\) de memória" na página 13.](#page-12-0)
- 2 Retire a unidade óptica. Consulte ["Retirar o conjunto da unidade óptica" na página 17.](#page-16-0)
- 3 Retire o teclado. Consulte ["Retirar o teclado" na página 21](#page-20-0).
- 4 Retire o conjunto do apoio para as mãos. Consulte ["Retirar o conjunto do apoio para as mãos" na página 27.](#page-26-0)
- 5 Retire a bateria. Consulte ["Retirar a bateria" na página 33.](#page-32-0)
- 6 Retire a unidade de disco rígido. Consulte ["Retirar a unidade de disco rígido"](#page-36-0)  [na página 37.](#page-36-0)
- 7 Retire a Mini-Card sem fios. Consulte ["Retirar a Mini-Card sem fios" na página 41](#page-40-0).
- 8 Retire a placa de sistema. Consulte ["Retirar a placa de sistema" na página 59.](#page-58-0)
- 9 Retire o conjunto do ecrã. Consulte ["Retirar o conjunto do ecrã" na página 73](#page-72-0).
- 10 Retire a moldura do ecrã. Consulte ["Retirar a moldura do ecrã" na página 77](#page-76-0).

- 1 Desligue o cabo da câmara do conector no módulo da câmara.
- 2 Levante o módulo da câmara para o remover da tampa posterior do ecrã.

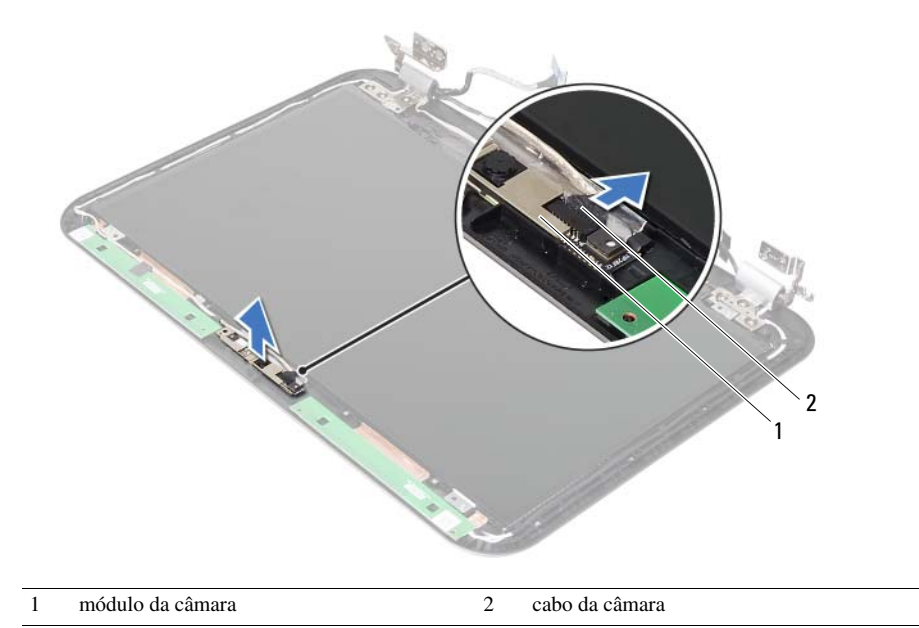

# 38 Voltar a colocar o módulo da câmara

ADVERTÊNCIA: Antes de trabalhar no interior do computador, leia as informações de segurança fornecidas com a máquina e siga os passos apresentados em ["Antes de começar" na página 9](#page-8-0). Após trabalhar no interior do computador, siga os procedimentos em ["Após trabalhar no interior do computador"](#page-10-0)  [na página 11](#page-10-0). Para obter informações adicionais sobre as melhores práticas de segurança, consulte a página principal de Conformidade regulamentar em dell.com/regulatory\_compliance.

#### Procedimento

- 1 Alinhe o módulo da câmara na tampa posterior do ecrã.
- 2 Ligue o cabo da câmara ao conector no módulo da câmara.

- 1 Volte a colocar a moldura do ecrã. Consulte ["Voltar a colocar a moldura do ecrã"](#page-78-0)  [na página 79](#page-78-0).
- 2 Volte a colocar o conjunto do ecrã. Consulte ["Voltar a colocar o conjunto do ecrã" na página 75](#page-74-0).
- 3 Volte a colocar a placa de sistema. Consulte ["Voltar a colocar a placa de sistema"](#page-62-0)  [na página 63](#page-62-0).
- 4 Volte a colocar a Mini-Card sem fios. Consulte ["Voltar a colocar a Mini-Card sem fios" na página 43.](#page-42-0)
- 5 Volte a colocar a unidade de disco rígido. Consulte ["Voltar a colocar a unidade de](#page-38-0)  [disco rígido" na página 39.](#page-38-0)
- 6 Volte a colocar a bateria. Consulte ["Voltar a colocar a bateria" na página 35.](#page-34-0)
- 7 Volte a colocar o conjunto do apoio para as mãos. Consulte ["Voltar a colocar o conjunto do apoio para as mãos" na página 31](#page-30-0).
- 8 Volte a colocar o teclado. Consulte ["Voltar a colocar o teclado" na página 25.](#page-24-0)
- 9 Volte a colocar a unidade óptica. Consulte ["Voltar a colocar o conjunto da unidade óptica" na página 19](#page-18-0).
- 10 Volte a colocar o(s) módulo(s) de memória. Consulte ["Voltar a colocar o\(s\) módulo\(s\) de memória" na página 15.](#page-14-0)
- 11 Siga os procedimentos em "Após trabalhar no interior do computador" [na página 11](#page-10-0).

# 39 Actualizar o BIOS

Poderá ser necessário actualizar o BIOS quando uma nova actualização for disponibilizada ou após substituir a placa de sistema. Para actualizar o BIOS:

- 1 Lique o computador.
- 2 Aceda a support.dell.com/support/downloads.
- 3 Localize o ficheiro de actualização do BIOS do seu computador:

NOTA: A etiqueta de serviço do computador encontra-se numa etiqueta na parte posterior do computador. Para obter mais informação, consulte o *Guia de iniciação rápida* que acompanha o computador.

No caso de conhecer a etiqueta de serviço ou o código de serviço expresso:

- a Introduza a etiqueta de serviço ou o código de serviço expresso do seu computador no campo Service Tag or Express Service Code (Etiqueta de serviço ou código de serviço expresso).
- **b** Clique em **Submit** (Enviar) e prossiga para [passo 4.](#page-94-0)

No caso de conhecer a etiqueta de serviço ou o código de serviço expresso do computador:

- a Escolha uma das seguintes opções:
	- Automatically detect my Service Tag for me (Detectar automaticamente a Etiqueta de Serviço)
	- Choose from My Products and Services List (Seleccionar da minha Lista de Produtos e Serviços)
	- Choose from a list of all Dell products (Seleccionar duma lista de todos os produtos Dell)
- **b** Clique em **Continue** (Continuar) e siga as instruções apresentadas no ecrã.
- <span id="page-94-0"></span>4 Irá aparecer uma lista de resultados no ecrã. Clique em **BIOS**.
- 5 Clique em **Download File** (Transferir ficheiro) para transferir o ficheiro mais recente do BIOS.
- 6 Na janela Please select your download method (Seleccionar o modo de transferência), clique em For Single File Download via Browser (Transferir ficheiro único através do browser) e depois clique em Download Now (Transferir agora). É apresentada a janela File Download (Transferência de ficheiro).
- 7 Na janela Save As (Guardar como) seleccione a localização de destino do ficheiro.
- 8 Se surgir a janela Download Complete (Transferência concluída), clique em Close (Fechar).
- 9 Navegue até à pasta para a qual transferiu o ficheiro de actualização do BIOS.
- 10 Clique duas vezes no ícone do ficheiro de actualização do BIOS e siga as instruções apresentadas no ecrã.